## Università degli Studi di Padova

Dipartimento di Matematica "Tullio Levi-Civita"

Corso di Laurea in Informatica

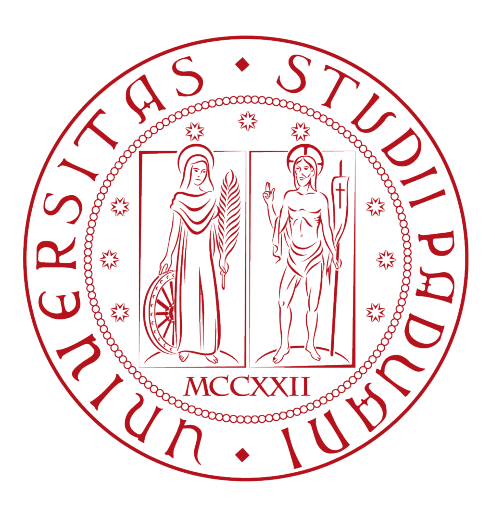

## Implementazione di librerie infrastrutturali per la gestione di risorse Cloud aziendali

Tesi di laurea triennale

Relatore Prof. Tullio Vardanega

> Laureando Francesco Bugno

Anno Accademico 2021-2022

Francesco Bugno: Implementazione di librerie infrastrutturali per la gestione di risorse Cloud aziendali, Tesi di laurea triennale, © Luglio 2022.

Dedicato alla mia famiglia e alle persone a me più care

## Sommario

Il presente documento descrive il lavoro svolto durante il periodo di stage, della durata di 312 ore, dal laureando Francesco Bugno presso l'azienda THRON S.p.A. L'obiettivo dello stage era implementare un set di librerie per la gestione di risorse infrastrutturali all'interno dei progetti aziendali. Le librerie sviluppate dovevano poi essere integrate in maniera semplice ed autonoma con la filiera di CI/CD aziendale. Queste librerie inoltre dovevano essere parametrizzabili in modo da fornire allo sviluppatore abbastanza libertà per soddisfare le sue esigenze, senza però uscire dalle convenzioni aziendali.

### Organizzazione del testo

Il presente documento si divide in quattro capitoli:

- 1. Presentazione dell'azienda: informazioni generali, descrizione dei prodotti offerti, organizzazione e tecnologie utilizzate, tipo di clientela e propensione all'innovazione;
- 2. Collocazione del progetto nella realtà aziendale: perché lo hanno proposto, aspettative dell'azienda e aspettative personali, obiettivi preventivati e vincoli da rispettare;
- 3. Descrizione delle attività di stage: cosa ho prodotto e come l'ho fatto, quali scelte progettuali e tecnologiche ho effettuato, quali problematiche ho riscontrato;
- 4. Valutazione retrospettiva dello stage: obiettivi raggiunti e competenze acquisite.

## Convenzioni tipografiche

All'interno del documento ho adottato le seguenti convenzioni tipografiche:

- ∗ Gli acronimi, le abbreviazioni e i termini ambigui o di uso non comune menzionati vengono definiti nel glossario, situato alla fine del presente documento;
- ∗ I termini in lingua straniera o facenti parti del gergo tecnico sono evidenziati con il carattere corsivo.

## Ringraziamenti

Innanzitutto, vorrei esprimere la mia gratitudine al Prof. Vardanega, relatore della mia tesi, sia per l'aiuto ed il sostegno fornitomi durante la stesura del lavoro ma anche per la professionalità con cui gestisce e coordina il corso di studi.

Desidero ringraziare con affetto i miei genitori per il sostegno, per essermi stati vicini durante gli anni di studio e per non aver mai smesso di credere in me.

Ringrazio di cuore nonna Cesarina per essersi presa cura di me durante tutta la mia crescita e per essere stata sempre di conforto nei momemnti più difficili. Questo traguardo lo dedico a te.

Ho desiderio di ringraziare poi i miei amici per tutti i bellissimi anni passati insieme, per le avventure vissute e per i pianti condivisi. Siete indispensabili come l'aria che respiro.

Infine, ci tengo a ringraziare l'azienda THRON, nello specifico il mio tutor Luca Tiozzo per l'infinita disponibilità e tutti i colleghi con cui ho avuto la fortuna di lavorare nell'ultimo periodo per la compagnia, le risate e gli aperitivi passati insieme.

Padova, Luglio 2022 Francesco Bugno

# Indice

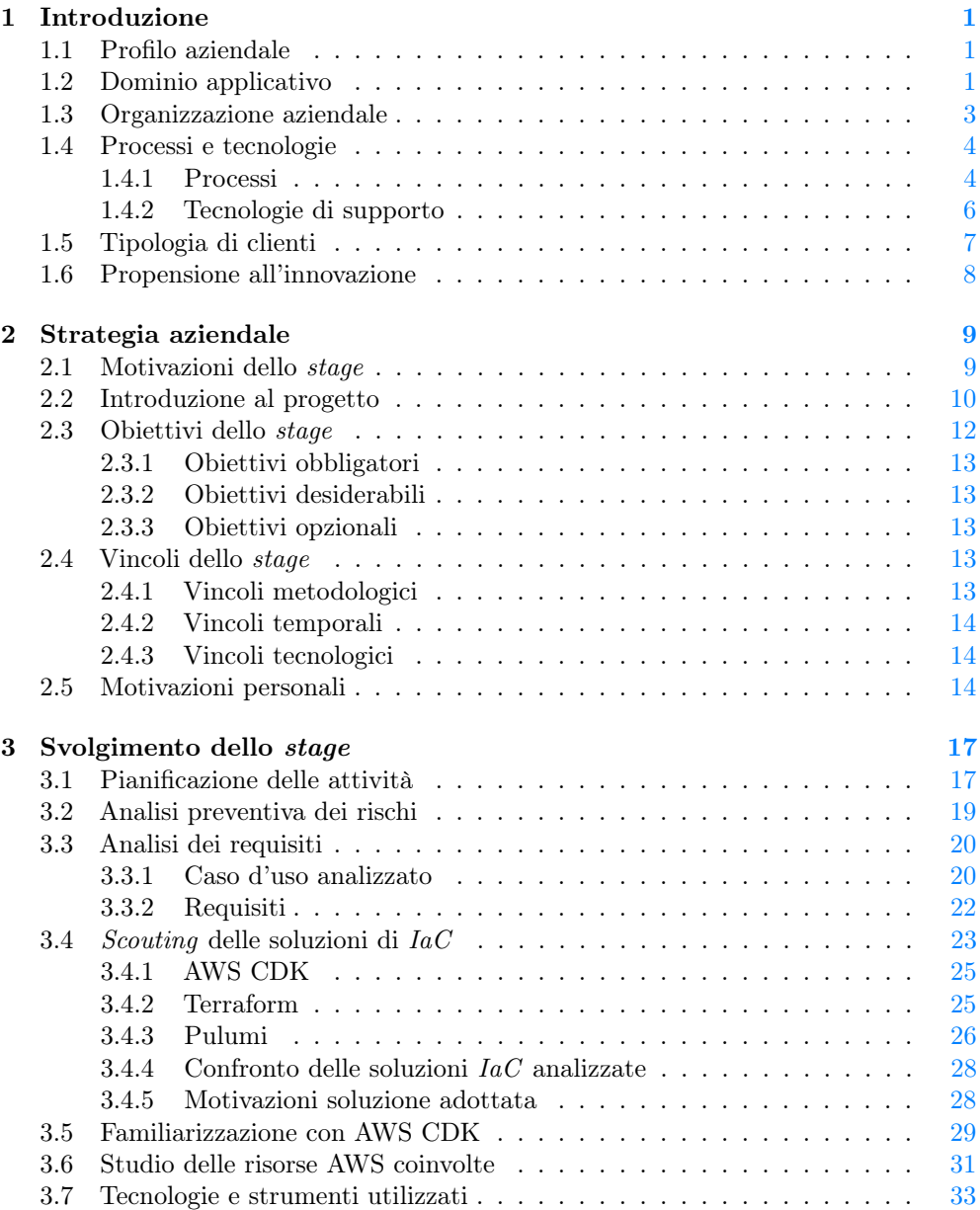

### x INDICE

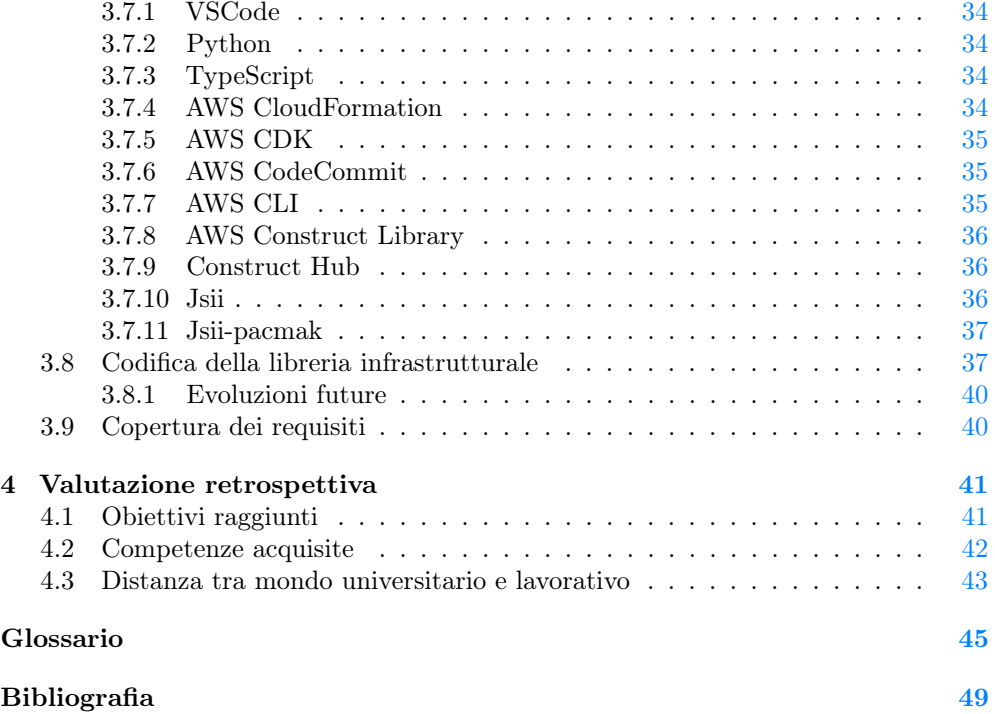

# Elenco delle figure

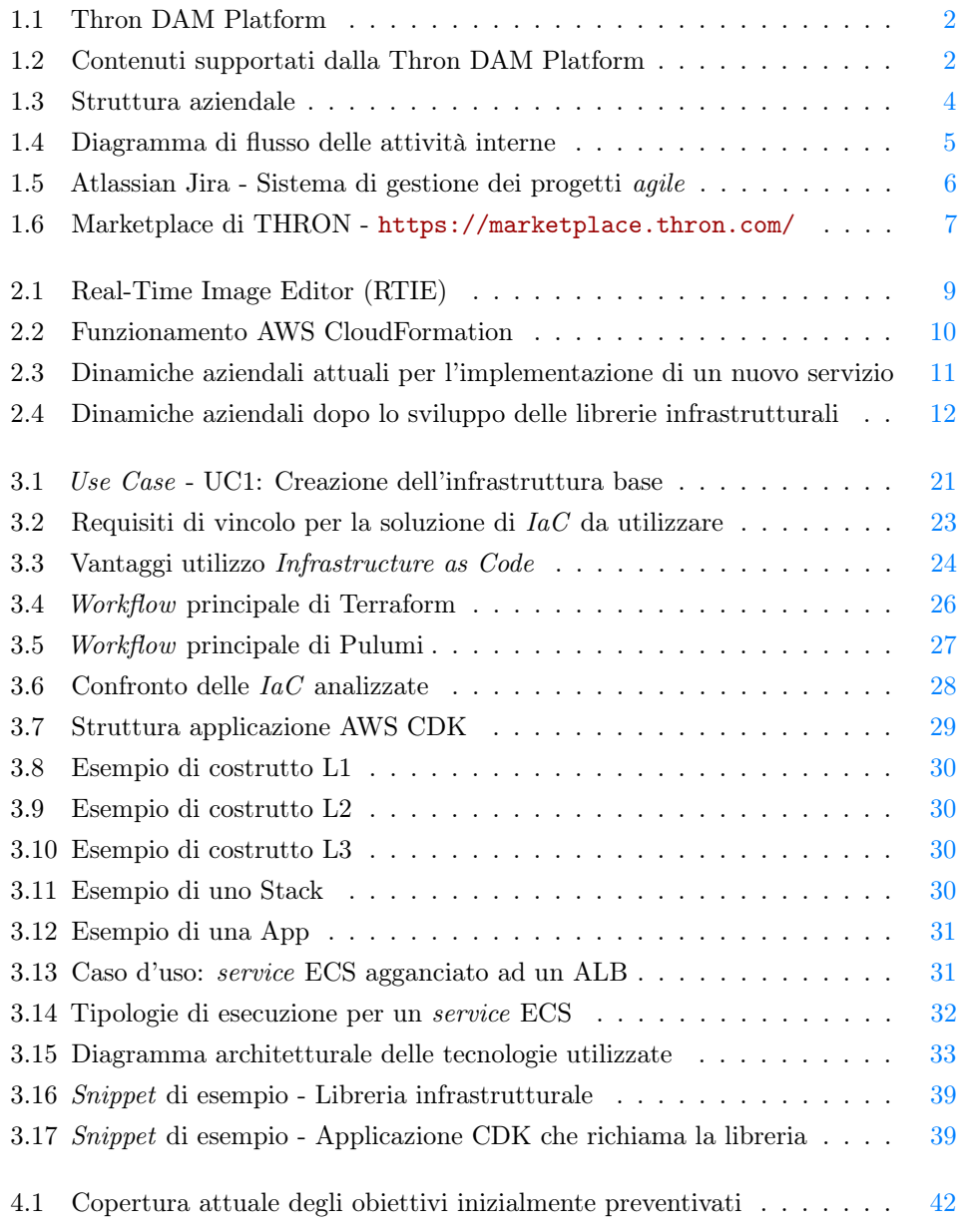

## Elenco delle tabelle

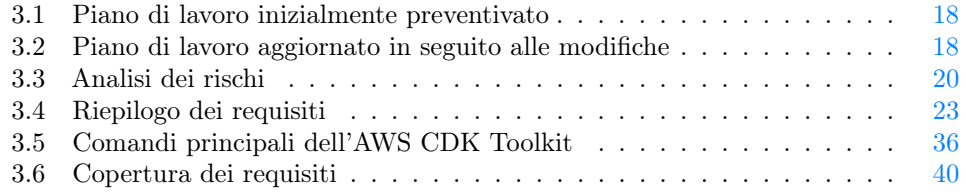

# <span id="page-12-3"></span><span id="page-12-0"></span>Capitolo 1 Introduzione

## <span id="page-12-1"></span>1.1 Profilo aziendale

THRON S.p.A. è un'azienda italiana, attiva da oltre vent'anni, che opera nell'ambito dello sviluppo di [SaaS](#page-58-0) (Software as a Service) con servizi di marketing e business intelligence che la collocano nel settore dei [DAM](#page-56-1) (Digital Asset Management), ossia sistemi integrati di gestione dei contenuti aziendali [\(1.2](#page-12-2) per maggiori informazioni). I fondatori sono l'attuale CEO Nicola Meneghello ed CTO Dario De Agostini che nel 2000 decidono di avviare la loro attività con sede a Piazzola sul Brenta, di fronte alla rinomata villa Contarini.

Negli anni THRON riesce a ritagliarsi uno spazio proprio in questo mercato portando il made in Italy in un campo del tutto inesplorato. Agli albori, per vincere questa sfida, i fondatori hanno puntato sulle persone e sono riusciti a riportare in Italia diversi "cervelli" fuggiti all'estero, creando un team competitivo. I principali valori che caratterizzano e rendono unico il team di THRON sono infatti i seguenti:

- ∗ Antifragilità: ovvero la capacità di affrontare le difficoltà, accogliere i tentativi e gli errori come opportunità per migliorarsi;
- ∗ Innovazione: intesa come adattamento ad un contesto in continuo cambiamento, per offrire ai clienti soluzioni tecnologiche sempre aggiornate e realmente utili;
- ∗ Ispirazione: verso i clienti per aiutarli a raggiungere i loro obiettivi.

## <span id="page-12-2"></span>1.2 Dominio applicativo

Il prodotto offerto da THRON è la Thron DAM Platform, una piattaforma per la gestione dei contenuti digitali.

Questo prodotto è nato per raggruppare in un unico posto tutti gli strumenti per poter gestire contenuti digitali. L'idea alla base per la realizzazione di questo prodotto è considerare i contenuti come il vero valore aggiunto, slegando quindi l'organizzazione dalla piattaforma di distribuzione. Le piattaforme di distribuzione infatti sono in continua evoluzione, ma il valore del contenuto rimarrà sempre invariato nel tempo.

<span id="page-13-0"></span>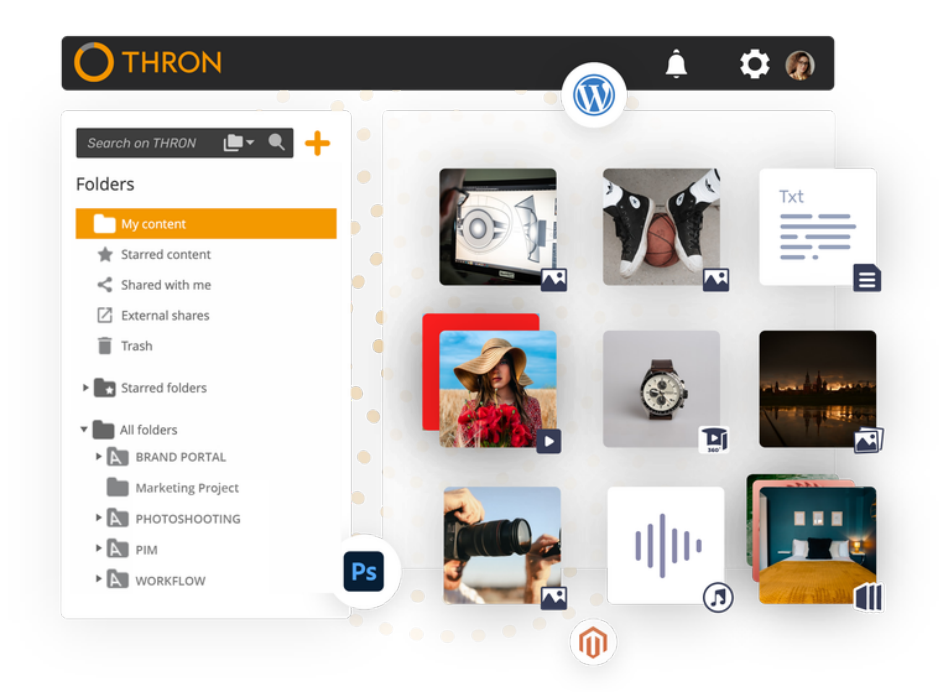

Figura 1.1: Thron DAM Platform

Grazie alla condivisione degli asset digitali su qualsiasi canale di distribuzione si riescono ad evitare duplicazioni, facilitando inoltre la ricerca dei contenuti. Il prodotto, fruibile attraverso un'applicazione web, è in grado di gestire contenuti di vario genere (documenti, video, immagini, audio e molto altro).

<span id="page-13-1"></span>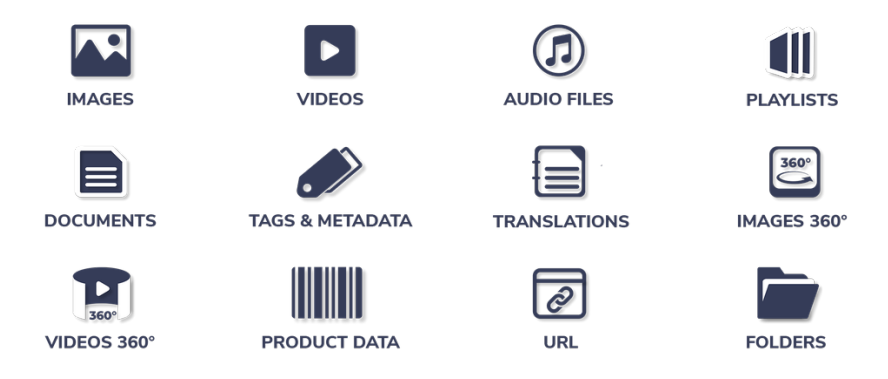

Figura 1.2: Contenuti supportati dalla Thron DAM Platform

La piattaforma raggruppa tutti questi contenuti e dopo una prima fase di analisi, li arricchisce con tag e metadati. Questo avviene tramite un potente motore semantico e analitico che aggiunge le informazioni durante tutto il ciclo di vita, aggiornandole nel tempo. In questo modo i contenuti vengono ordinati secondo tag ed è più semplice organizzarli e gestirli, soprattutto quando la mole di dati è elevata.

#### <span id="page-14-1"></span>1.3. ORGANIZZAZIONE AZIENDALE 3

Inoltre la Thron DAM Platform permette di aggiungere permessi differenti, in base alle esigenze, sulla fruizione dei contenuti.

Infine, tramite l'utilizzo di algoritmi di [Machine Learning,](#page-57-0) viene creato uno storico in modo tale che qualsiasi azione eseguita sia tracciata, permettendo così di:

- ∗ fornire una vista degli interessi di ciascun utente, in base ai contenuti di cui ha fruito su qualsiasi canale;
- ∗ suggerire ad ogni utente i contenuti più rilevanti, a seconda delle sue preferenze e massimizzando la soddisfazione.

### <span id="page-14-0"></span>1.3 Organizzazione aziendale

Essendo l'azienda molto articolata e suddivisa in diverse sedi non ho potuto approfondire la conoscienza dell'intera organizzazione, bensì solo la parte Executive, ed in particolare il reparto tecnico.

La parte Executive dell'azienda si suddivide in 4 reparti:

- ∗ Reparto tecnico;
- ∗ Reparto marketing;
- ∗ Reparto commerciale;
- ∗ Reparto amministrativo.

Il reparto tecnico, ossia l'area alla quale sono stato assegnato, ha subito nel tempo diversi cambiamenti. Uno di questi cambiamenti nell'organizzazione dell'organico aziendale l'ho vissuto in prima persona durante il periodo di stage. Al momento del mio arrivo infatti il reparto tecnico era suddiviso nei seguenti team:

- ∗ Team Prodotti: gestisce un'espansione del prodotto principale, ovvero il [PIM](#page-57-1) (Product Information Management) che permette di gestire e arricchire le schede prodotto del catalogo;
- ∗ Team Contenuti: segue principalmente le tematiche legate alla Thron DAM Platform e a tutte le funzionalità che ne derivano;
- ∗ Team Infrastruttura&Fruibilità: si occupa del mantenimento dell'infrastruttura di rete e della fruizione dei contenuti;
- ∗ Team Design: responsabile della grafica dei servizi offerti.

Inizialmente ero stato inserito nel team di Infrastruttura&Fruibilità.

Dopo due settimane dal mio arrivo però l'azienda ha tenuto una riunione in cui spiegava a tutto il reparto tecnico come sarebbe cambiata l'organizzazione interna, a causa delle problematiche riscontrate dalla forte dipendenza che si veniva a creare tra i vari team. Da quello che ho potuto capire per l'implementazione di un nuovo sevizio o di una nuova funzionalità, il team Prodotti e il team Contenuti dovevano necessariamente attendere un [DevOps](#page-57-2) per predisporre l'infrastruttura necessaria per la loro "attivazione". Questo creava da una parte notevoli rallentamenti per il team Infrastruttura&Fruibilità poiché la poche figure di DevOps erano tutte concentrate all'interno di questo team e dall'altra bloccava completamente il normale ciclo di vita dei servizi sviluppati dagli altri team.

<span id="page-15-3"></span>La soluzione adottata ha portato alla fusione del team Contenuti con il team Infrastruttura&Fruibilità per cercare di diminuire le dipendenze ed ha introdotto due nuove figure all'interno dell'organico aziendale.

Le figure professionali introdotte sono le seguenti:

- ∗ [Solution Architect:](#page-58-1) progetta o modifica un'architettura di sistema con lo scopo di migliorare le funzionalità di un certo business;
- ∗ [POM:](#page-57-3) responasbile dell'insieme dei processi aziendali. Si occupa di gestire i vari team all'interno del reparto tecnico.

Oltre a queste nuove figure introdotte, ogni team si avvale di un [PO](#page-57-4) che si occupa di gestire al meglio le attività da portare a termine nel rispetto delle tempistiche preventivate per il loro rilascio.

All'interno di ogni team ci sono poi gli sviluppatori, che a seconda della propria competenza si suddividono in: Frontend, Backend e [DevOps.](#page-57-2) Per dare un quadro generale, la Figura [1.3](#page-15-2) rappresenta la struttura aziendale attuale.

<span id="page-15-2"></span>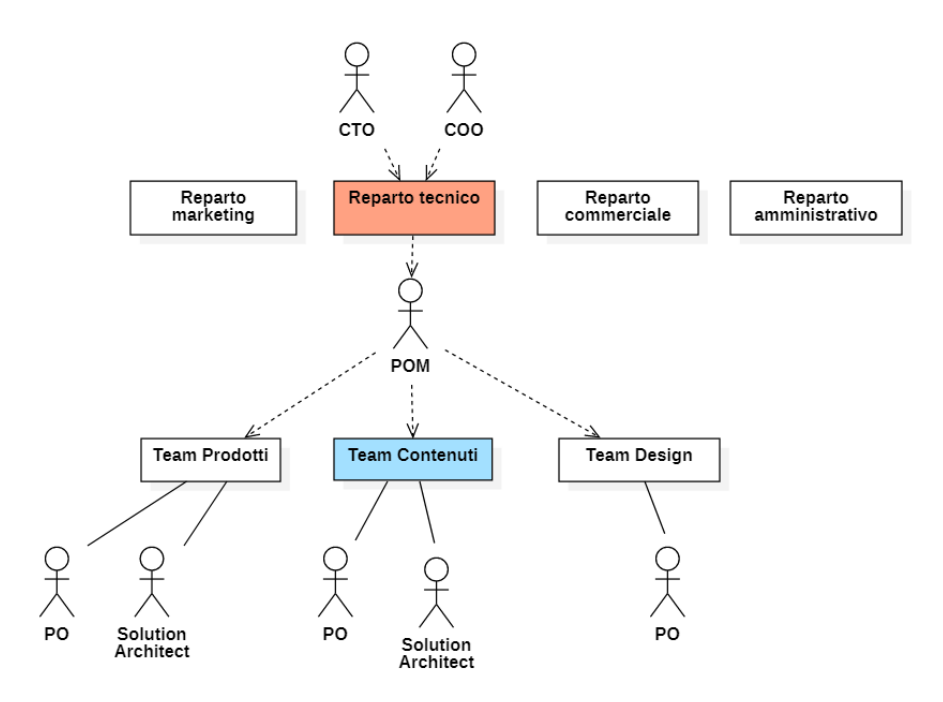

Figura 1.3: Struttura aziendale

## <span id="page-15-0"></span>1.4 Processi e tecnologie

#### <span id="page-15-1"></span>1.4.1 Processi

THRON non usa un modello di ciclo di vita standard per lo sviluppo del suo prodotto, ma i suoi metodi si possono paragonare a quello di un modello agile di tipo [Scrum.](#page-58-2) Il progetto è ormai avviato e consolidato, quindi la sua evoluzione procede con piccoli passi incrementali, che permettono di migliorare a poco a poco il prodotto, anche

#### <span id="page-16-1"></span>1.4. PROCESSI E TECNOLOGIE 5

grazie ad un importante coinvolgimento del cliente, che viene spesso interpellato per suggerire modifiche e miglioramenti.

Durante gli incontri con i clienti vengono mostrate le evoluzioni della piattaforma, con dei prototipi delle migliorie, in modo da avere un riscontro da parte dei clienti sull'efficacia della soluzione raggiunta o su eventuali suggerimenti dal cliente stesso. Sempre in questi incontri non è raro che il cliente richieda nuove funzionalità alla piattaforma che vorrebbe implementate o modificate.

Dopo gli incontri con il cliente, segue un incontro interno per valutarne l'andamento, discutendo del grado di soddisfacimento del cliente e sulle sue eventuali proposte. In questi incontri interni vengono spesso presentate nuove idee per l'evoluzione della piattaforma che vengono discusse e analizzate. Le nuove idee, miglioramenti, adattamenti ed errori vengono scremati dal [Project Management](#page-57-5) che le gestisce con un sistema di ticket interno all'azienda.

<span id="page-16-0"></span>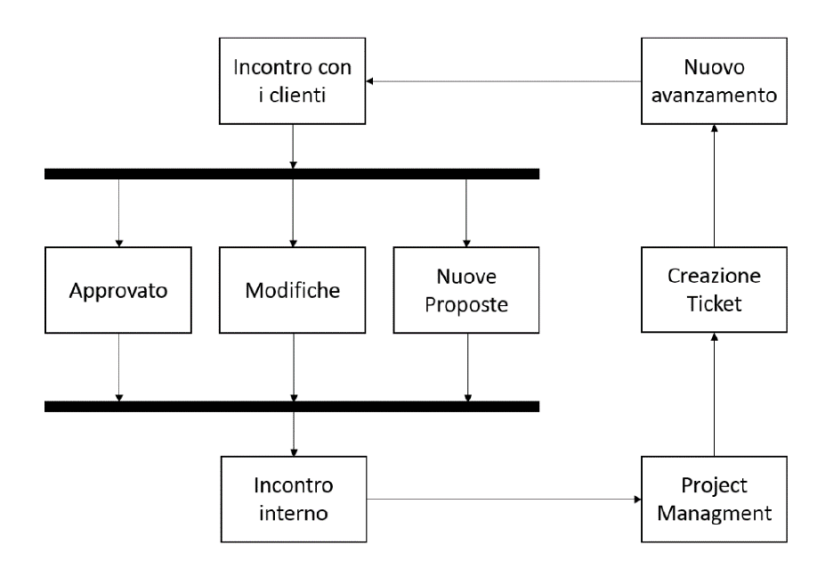

Figura 1.4: Diagramma di flusso delle attività interne

Utilizzando un modello agile le attività da svolgere sono distribuite all'interno di [Sprint](#page-58-3) della durata di tre settimane.

Per quanto riguarda il coordinamento interno dei vari team del reparto tecnico si svolgono giornalmente dei daily meeting della durata massima di mezz'ora in cui ogni partecipante espone quali attività è riuscito a concludere il giorno precedente, quali attività si è preso in carico per la giornata e se ha riscontrato qualche problema nello svolgere il proprio lavoro.

A conclusione del meeting è possibile effettuare domande e sollevare perplessità riguardo alle tematiche trattate.

Oltre a ciò, un giorno alla settimana c'è una riunione di competence della durata di un'ora in cui gli sviluppatori, divisi per competenze appunto, discutono delle novità introdotte sul mercato, si scambiano consigli e condividono le conoscienze maturate durante la settimana.

#### <span id="page-17-2"></span><span id="page-17-0"></span>1.4.2 Tecnologie di supporto

THRON occupandosi di molti settori dell'informatica, non possiede una suite di strumenti comune per lo sviluppo, perciò ogni team decide autonomamente gli strumenti che ritiene più opportuni per gli obiettivi e le attività che gli vengono assegnati. In comune però troviamo gli strumenti di versionamento, comunicazione e documentazione.

Come strumento di versionamento del codice, l'azienda utilizza [Git.](#page-57-6) In particolare, per poter raccogliere tutto il codice derivante dai vari progetti delle varie aree sviluppo, viene utilizzato un servizio di [AWS](#page-56-2) (Amazon Web Services) chiamato [CodeCommit.](#page-56-3) Questi strumenti possono essere utilizzati mediante [CLI](#page-56-4) (Command Line Interface) oppure tramite la console messa a disposizione da AWS.

Per quanto riguarda la comunicazione, l'azienda utilizza Microsoft Outlook per la posta elettronica, questo perché è un software che funziona su entrambi i sistemi operativi utilizzati per lo sviluppo (Windows e OS X) e poiché consente una facile gestione di eventi e riunioni su calendario. Ogni membro dell'azienda ha un proprio indirizzo email con la forma: nome.cognome@thron.com. Oltre alle email si dispone di Microsoft Teams, un servizio di messaggistica istantanea per le comunicazioni di minor importanza o che hanno bisogno di una risposta rapida.

Per la documentazione, viene utilizzata la suite Office, che rappresenta lo standard per i documenti di testo. In particolare Word è usato per la stesura di documenti provvisori, informali o che necessitano di modifiche veloci. Per i documenti finali, si converte il documento in formato PDF. Excel viene usato per lo scambio di dati tabellari o qualora ci fosse il bisogno di tabelle e grafici. Power Point è usato per fare presentazioni, in modo da spiegare i concetti con più efficacia ai propri dipendenti durante le riunioni, o durante gli incontri con i clienti.

Per la condivisione della documentazione aziendale THRON utilizza una piattaforma collaborativa chiamata [Confluence,](#page-56-5) mentre per il tracciamento delle issue e la gestione dei progetti ha iniziato da poco ad utilizzare [Jira.](#page-57-7)

<span id="page-17-1"></span>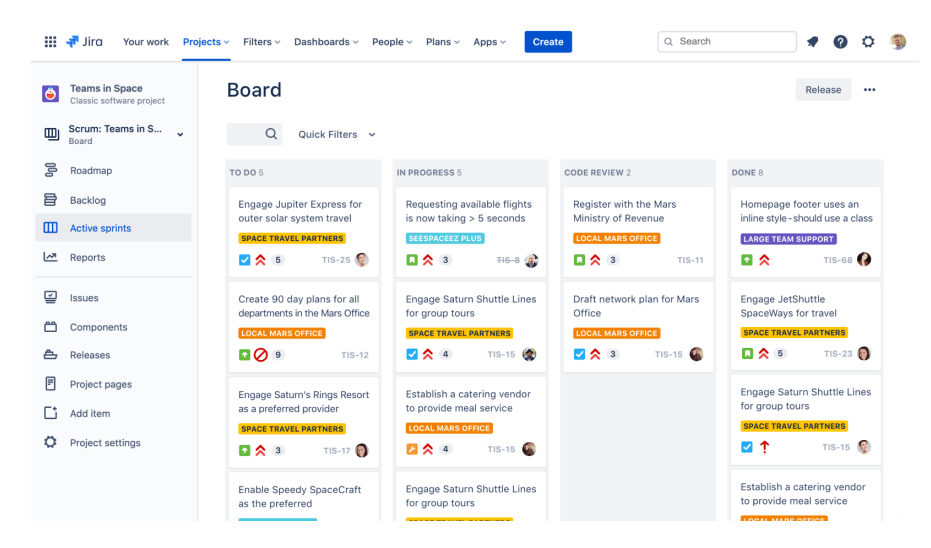

Figura 1.5: Atlassian Jira - Sistema di gestione dei progetti agile

<span id="page-18-2"></span>L'ambiente di lavoro più comune è Windows, data la quantità di software a lui dedicati, ma si utilizza anche OS X soprattutto nel reparto di Design.

Ubuntu è invece lo standard sui server aziendali, per la sua stabilità, semplicità e convenienza in ambito server. Per poter testare accuratamente il comportamento dei progetti e della piattaforma sui vari sistemi operativi e browser, c'è una stanza con computer configurati a tale scopo.

## <span id="page-18-0"></span>1.5 Tipologia di clienti

THRON ha la capacità di proporre un unico prodotto per aziende che hanno differenti esigenze tra loro. Questo prodotto è un [DAM](#page-56-1) intelligente che permette di migliorare l'organizzazione, la ricerca e la distribuzione dei contenuti e ottenere al tempo stesso dati strategici relativi al loro utilizzo. Il valore aggiunto che Thron fornisce è infatti la capacità di ottenere dati sugli interessi degli utenti a partire dalle informazioni sulla fruizione dei contenuti, permettendo di inviare messaggi personalizzati ad ogni singolo utente.

L'azienda mira ad una vasta ed eterogenea clientela, per questo motivo ha creato un prodotto ampio e facilmente configurabile. In questo modo è il prodotto che si adatta alle esigenze dei diversi clienti e non viceversa. Questo è un punto molto forte, infatti inizialmente il prodotto viene venduto solo con il modulo base che offre le funzionalità standard utili a tutti, poi i clienti possono, attraverso la sezione Marketplace, comprare o aggiungere moduli gratuiti che offrono diverse funzionalità rendendo molto flessibile la piattaforma.

<span id="page-18-1"></span>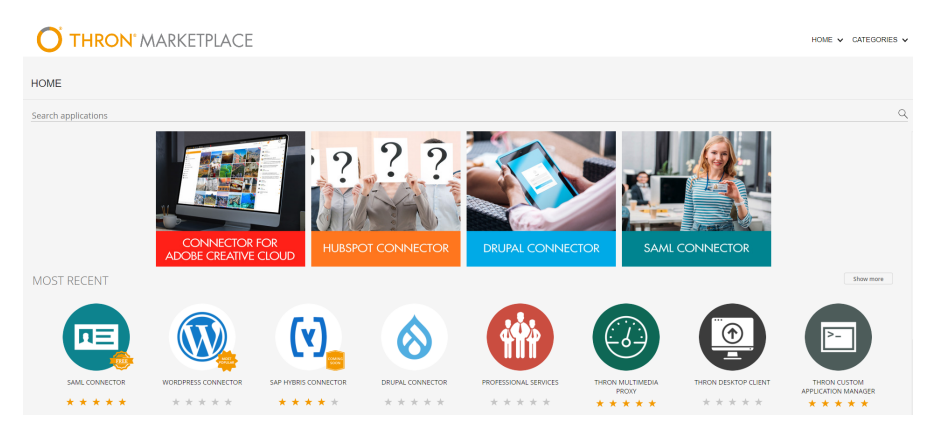

Figura 1.6: Marketplace di THRON - <https://marketplace.thron.com/>

Nel caso non sia sufficiente, l'azienda si propone di confezionare soluzioni personalizzate per il caso d'uso specifico del cliente, in modo da soddisfare sempre appieno le loro richieste e necessità. Lo stretto contatto con clienti, che hanno esigenze molto diverse tra loro, porta ad una naturale evoluzione della piattaforma, che deve innovarsi continuamente per soddisfare le richieste dei clienti. Ogni evoluzione della piattaforma, conferisce a Thron una sempre più crescente completezza delle funzionalità offerte. La quantità di clienti, uniti alla quantità di contenuti elaborati, contribuisce alla stabilità della piattaforma.

## <span id="page-19-0"></span>1.6 Propensione all'innovazione

L'azienda è alla continua ricerca di nuove tecnologie e strumenti che possano migliorare l'attuale prodotto offrendo la migliore esperienza possibile all'utilizzatore finale di Thron. Proprio per questo THRON, coltiva questo aspetto cercando personale che abbia attitudine al cambiamento e contemporaneamente esprima le proprie soluzioni ai problemi incontrati dando libero sfogo alla propria creatività.

Personalmente credo che la propensione all'innovazione che ho percepito all'interno dell'azienda sia dovuta principalmente dalle persone che ci lavorano ogni giorno. Molti membri di THRON infatti arrivano dalla mia stessa realtà universitaria. Loro come me hanno avuto la possibilità di mettersi alla prova con progetti reali, che una volta ultimati hanno portato reale valore aggiunto all'azienda.

Questo crea inevitabilmente una reale soddisfazione per il lavoro svolto e spinge le persone a rimanere a lavorare per THRON.

La maggior parte dell'innovazione a mio parere deriva proprio dai progetti di stage proposti poiché permettono ogni anno all'azienda di esplorare nuove tecnologie, di pensare a soluzioni differenti, di tenersi al passo con i tempi.

Questa peculiarità permette a THRON di evolversi costantemente. Altri aspetti fondamentali per il successo aziendale sono il pensiero critico e la collaborazione che contraddistinguono i vari team. Utlime ma non per importanza ci sono la complicità ed il senso di appartenzenza che legano le persone a THRON. Tutti questi elementi uniti tra di loro portano serenità nell'ambiente di lavoro permettendo la crescita personale di ogni dipendente che indirettamente influisce sulla crescita aziendale.

## <span id="page-20-3"></span><span id="page-20-0"></span>Capitolo 2

## Strategia aziendale

## <span id="page-20-1"></span>2.1 Motivazioni dello stage

THRON da anni crede nella collaborazione di stage con gli studenti dell'Università di Padova. Ogni anno infatti permette agli studenti, conosciuti tramite l'evento [StageIT](#page-58-4) promosso da Assindustria Venetocentro in collaborazione con l'Università di Padova, di effettuare progetti di stage presso la loro sede centrale.

Lo stage è visto dall'azienda come un percorso preferenziale per potersi conoscere reciprocamente, in modo che possa valutare lo studente e che lo studente possa approcciarsi al mondo del lavoro e alle metodologie aziendali.

Da quello che ho potuto notare, molti dei progetti proposti dall'azienda negli anni passati altro non erano che la traduzione alle richieste dei propri clienti. In questo modo THRON ha la possibilità di anticipare l'analisi delle possibili soluzioni e sfruttare i progetti di stage per ottimizare i tempi e nel migliore dei casi proporre una dimostrazione del servizio implementato ai propri clienti.

Un valido esempio a supporto delle mie affermazioni è il progetto di stage effettuato dal mio tutor, anch'esso ex studente dell'Università di Padova, che nel 2016 ha implementato una soluzione per la gestione dinamica delle thumbnail con riconoscimento automatico del soggetto. Ad oggi questa soluzione prende il nome di [RTIE](#page-58-5) e risulta essere una delle funzionalità più apprezzate ed utilizzate dai clienti di THRON.

<span id="page-20-2"></span>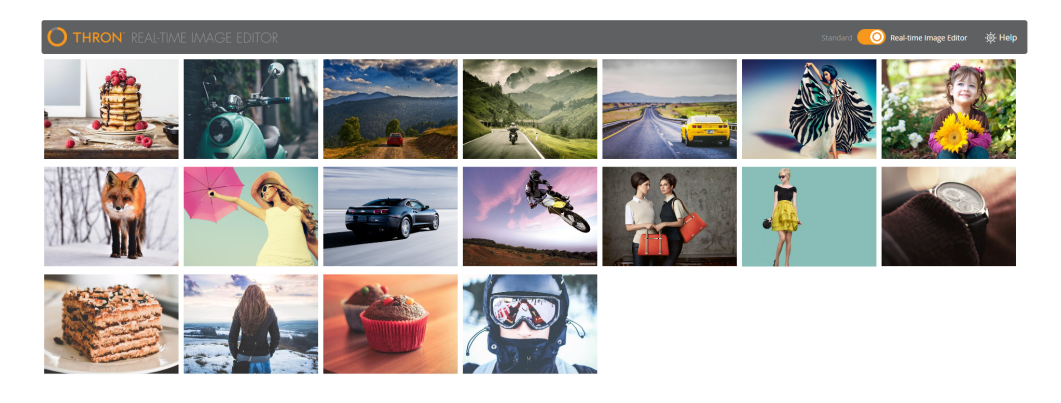

Figura 2.1: Real-Time Image Editor (RTIE)

<span id="page-21-2"></span>Oltre a ciò THRON sfrutta gli stage per incrementare il proprio organico aziendale, andando alla ricerca di studenti volenterosi da poter assumere.

Per l'azienda infatti lo stage è un modo per testare e provare nuove soluzioni, di cui non è sicura della loro riuscita o della loro efficacia, rispetto alle soluzioni già esistenti.

Per quanto riguarda i colloqui, in THRON si dà più importanza alle soft skill degli studenti rispetto alle competenze tecniche perché l'azienda è consapevole che le tematiche affrontate per i progetti di stage non sono materia d'esame durante il percorso di studi universitario, grazie soprattutto alle precedenti esperienze avute sempre con studenti di informatica dell'Università di Padova.

Nel progetto in questione non c'era la certezza che potesse soddisfare tutti i punti richiesti, ma volevano comunque provare a vedere se era possibile realizzare quanto idealizzato, per potersi basare su dati concreti ed eventualmente prendere decisioni sul possibile utilizzo della strada sperimenta.

Nel mio caso specifico l'azienda era interessata a formare una nuova persona riguardo le tematiche di DevOps, un settore in espansione dove vorrebbe continuare ad investire, dato che ricopre un ruolo sempre più importante per la direzione di crescita ed evoluzione dell'azienda.

## <span id="page-21-0"></span>2.2 Introduzione al progetto

Come descritto nel capitolo precedente, nell'ultimo periodo THRON ha subito dei cambiamenti per quanto riguarda l'organizzazione aziendale. Insieme a questi cambiamenti, l'azienda, attraverso questo progetto di stage mira a diminuire le dipendenze che si creano tra i vari team del reparto tecnico all'implementazione di nuovi servizi e funzionalità da aggiungere al prodotto Thron.

Da anni ormai THRON ha dismesso l'utilizzo dei server fisici, basando tutta l'erogazione dei propri servizi tramite [Cloud computing,](#page-56-6) passando quindi attraverso la rete Internet. Attualmente il [Cloud provider](#page-56-7) a cui si appoggia THRON per l'erogazione dei propri servizi è AWS.

Per questo motivo nel tempo la figura del DevOps è diventata indispensabile per l'erogazione ed il mantenimento delle nuove funzionalità implementate dai vari team. Attualmente infatti, in azienda, la maggior parte dell'infrastruttura e delle risorse AWS utilizzate dai servizi implementati è scritta dai DevOps utilizzando template [AWS](#page-56-8) [CloudFormation.](#page-56-8) Questi template permettono la scrittura dell'infrastruttura di rete tramite file di testo in formato JSON o YAML.

<span id="page-21-1"></span>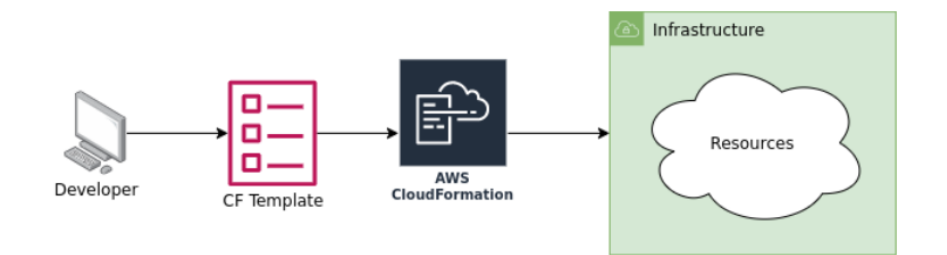

Figura 2.2: Funzionamento AWS CloudFormation

#### 2.2. INTRODUZIONE AL PROGETTO 11

Con il tempo però i  $DevOps$  hanno iniziato a riscontrare delle problematiche legate all'utilizzo di questi template.

Il primo è il problema del mantenimento poichè con la costante aggiunta di ulteriori integrazioni infrastrutturali da parte di AWS diventa sempre più complicato lavorare con file JSON o YAML di grandi dimensioni.

Oltre a ciò i modelli CloudFormation mancano di astrazione, obbligando gli sviluppatori a scrivere numerose righe di testo per indicare dettagli di livello inferiore. Infine esiste anche il problema della duplicazione del codice poichè il riuso e la successiva modifica manuale di template già esistenti porta ad errori difficilmente individuabili oltre che ad uno spreco di tempo.

Un esempio concreto delle dinamiche aziendali attuali all'implementazione di nuovi servizi e funzionalità da aggiungere al prodotto Thron viene visualizzato in Figura [2.3.](#page-22-0)

<span id="page-22-0"></span>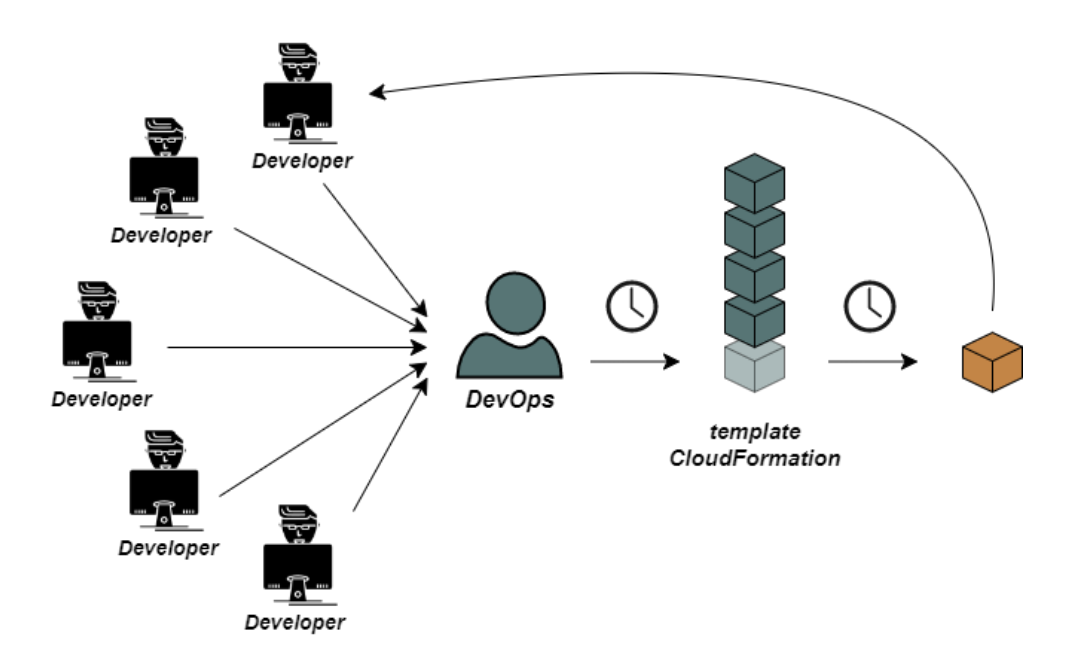

Figura 2.3: Dinamiche aziendali attuali per l'implementazione di un nuovo servizio

Gli sviluppatori che non fanno parte della competence dei DevOps infatti non hanno le conoscenze necessarie per predisporre l'infrastruttura adatta all'erogazione dei servizi da loro implementati. Questo porta gli sviluppatori a dover richiedere il supporto diretto di un DevOps ogni qual volta ci sia la necessità di erogare un nuovo servizio. Essendo attualmente i DevOps in numero molto inferiore rispetto agli sviluppatori di competence differenti si va a creare un "collo di bottiglia" che implica un rallentamento forzato nello sviluppo della maggior parte dei nuovi progetti aziendali.

Le soluzione pensata per risolvere questo problema è rendere più indipendenti gli sviluppatori dando loro la possibilità di utilizzare delle librerie per la creazione automatica delle risorse AWS utili all'erogazione dei servizi sviluppati. Così facendo si diminuisce sia il carico di lavoro dei DevOps che le tempistiche per l'erogazione di un nuovo servizio.

<span id="page-23-1"></span>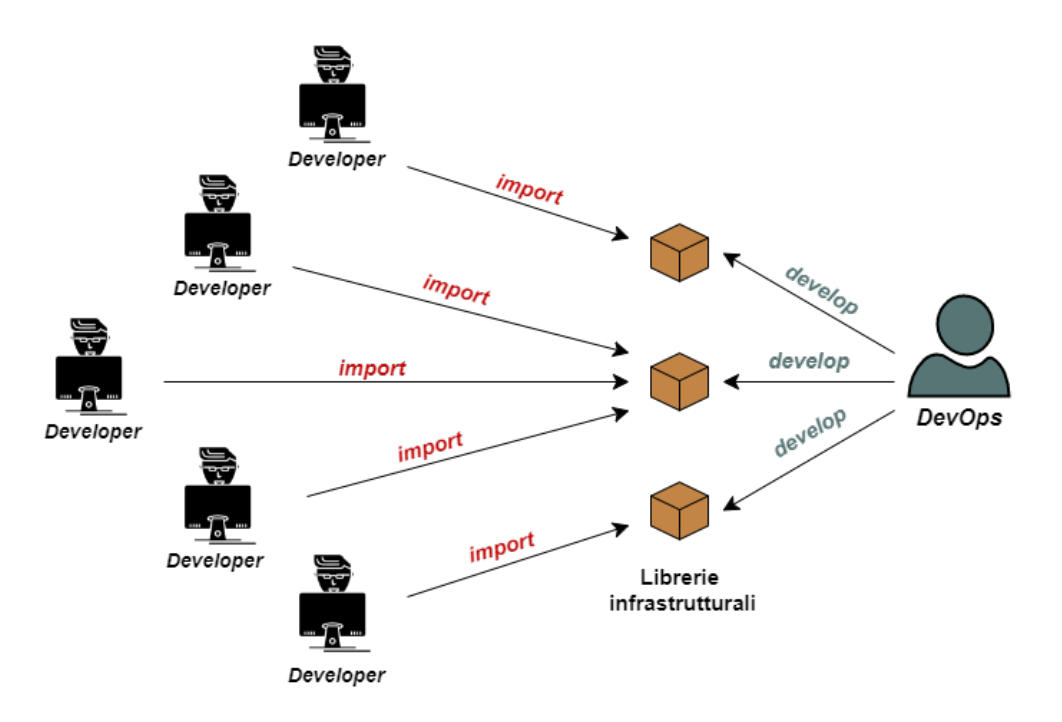

La figura [2.4](#page-23-1) presenta la situazione appena descritta.

Figura 2.4: Dinamiche aziendali dopo lo sviluppo delle librerie infrastrutturali

Le motivazioni che hanno spinto THRON a proporre questo progetto di stage sono quindi il voler velocizzare la creazione di nuovi progetti, riducendo al minimo la duplicazione di codice e permettendo allo sviluppatore che inizializza un nuovo progetto abbastanza libertà per soddisfare le sue esigienze senza però uscire dalle convenzioni aziendali.

## <span id="page-23-0"></span>2.3 Obiettivi dello stage

L'obiettivo principale di questo stage era sviluppare delle librerie per la creazione di insiemi di risorse infrastrutturali riutilizzabili dai vari progetti aziendali. Queste librerie dovevano poter essere parametrizzabili in modo da fornire allo sviluppatore che inizializza un nuovo progetto abbastaza libertà per soddifare le proprie esigienze. Per fare ciò, dopo aver familiarizzato con l'architettura AWS utilizzata in azienda, il tutor ha richiesto di fare uno scouting sulle possibili soluzioni [IaC](#page-57-8) (Infrastructure as Code) da utilizzare per lo sviluppo delle librerie. In secondo luogo, insieme al tutor aziendale, abbiamo analizzato il caso d'uso più ricorrente alla creazione di nuovi progetti aziendali.

Per svolgere questo progetto di stage sono stato inserito all'interno del team Contenuti, in particolare nell'openspace dove si trovavano tutti i DevOps. Questo mi ha permesso da una parte di ricevere supporto dai colleghi e dall'altra di partecipare in modo attivo alle dinamiche aziendali.

<span id="page-23-2"></span>

#### <span id="page-24-5"></span>2.4. VINCOLI DELLO STAGE 13

Prima dell'inizio dello stage, con l'aiuto del mio tutor, abbiamo individuato i seguenti obiettivi obbligatori, desiderabili e opzionali.

#### <span id="page-24-0"></span>2.3.1 Obiettivi obbligatori

- ∗ Sviluppo di una o più librerie (a seconda dei casi d'uso presi in considerazione) che, grazie allo strumento di  $IaC$  scelto, semplifichi la definizione infrastrutturale ai membri non appartenenti alla competenza DevOps;
- ∗ Documentazione del processo di scelta dello strumento di IaC per lo svilupppo delle librerie;
- ∗ Documentazione per l'utilizzo completo della libreria, fornendo parametrizzazioni, snippet di esempio e limiti tecnici.

#### <span id="page-24-1"></span>2.3.2 Obiettivi desiderabili

- ∗ Integrazione delle librerie negli scaffold di inizializzazione dei progetti gestiti con [CI/CD;](#page-56-9)
- ∗ Implementazione dei test di unità da eseguire all'interno delle pipeline;
- ∗ Implementazione dei test di integrazione infrastrutturale da eseguire all'interno delle pipeline.

### <span id="page-24-2"></span>2.3.3 Obiettivi opzionali

- ∗ Miglioramento dell'integrazione con i sistemi di monitoraggio aziendali;
- ∗ Implementazione di un meccanismo di [rollback](#page-58-6) automatico del deploy in caso una versione presenti dei problemi;
- ∗ Calcolo dei costi fissi e variabili per la creazione delle risorse AWS.

### <span id="page-24-3"></span>2.4 Vincoli dello stage

#### <span id="page-24-4"></span>2.4.1 Vincoli metodologici

Durante il periodo di stage, l'azienda ha richiesto di stilare un documento in cui riportare lo scouting effettuato per le possibili soluzioni IaC. Mi ha richiesto infatti di analizzare con precisione i pro e contro di ogni possibile soluzione, per avere un quadro generico valido consultabile dai DevOps.

Per tutta la durata dello stage, ho sempre lavorato a stretto contatto con il tutor aziendale. Le postazioni di lavoro erano una accanto all'altra, in modo tale da poter verificare quotidianamente e con facilità l'andamento delle attività ed eventualmente ricevere supporto in caso di problemi.

Durante l'ultima settimana di stage, l'azienda ha richiesto la realizzazione di una presentazione che avrei dovuto esporre a tutto l'organico aziendale nel mio ultimo giorno lavorativo.

Tale presentazione, esposta in forma verbale con il sostegno di diapositive, è servita per illustrare il lavoro svolto durante il progetto esponendo i risultati raggiunti e le criticità emerse.

#### <span id="page-25-0"></span>2.4.2 Vincoli temporali

Lo svolgimento dello stage ha previsto una durata di 312 ore complessive di lavoro. Queste ore sono state effettuate nell'arco di due mesi: 8 settimane lavorative da 40 ore ciascuna.

L'orario lavorativo effettuato coincide con l'orario di lavoro aziendale, ossia 8 ore complessive che vanno dalle ore 8:30 alle ore 13:00 e dalle ore 14:00 alle ore 18:00.

Prima dell'inizio dello stage ho redatto, insieme al tutor aziendale, il piano di lavoro nel quale abbiamo riportato la scansione temporale delle attività da svolgere. La distribuzione pianificata nel documento viene riportata nel capitolo [3.1.](#page-28-1)

Il tutor non ha comunque richiesto di seguire in maniera ferrea le tempistiche riportate nel piano di lavoro in quanto per alcune attività non era facilmente identificabile il tempo necessario per completarle, ad esempio non si sapeva quanti casi d'uso si sarebbero potuti analizzare.

Proprio per questo in base alla priorità delle attività istanziate il piano poteva essere dilatato a piacimento, previa consultazione del tutor.

#### <span id="page-25-1"></span>2.4.3 Vincoli tecnologici

Per il progetto di stage, l'azienda mi ha consentito massima libertà sulla configurazione dell'ambiente di lavoro. Mi hanno dato invece dei vincoli allo scouting da effettuare per le possibili soluzioni IaC. La soluzione da adottare per lo sviluppo delle librerie doveva necessariamente avere le seguenti caratteristiche:

- ∗ Compatibilità con l'attuale Cloud provider aziendale (AWS);
- ∗ Possibilità di rollback automatico in caso di guasti;
- ∗ Implementabile tramite un linguaggio di programmazione.

Per quanto riguarda l'implementazione della libreria, il tutor ha solamente consigliato un linguaggio di programmazione a discapito di altri ma effettivamente non mi ha imposto alcun vincolo.

Naturalmente dovendo replicare il comportamento dei casi d'uso analizzati per la creazione di risorse AWS, i vincoli indirettamente imposti erano di seguire il funzionamento di questi ultimi.

### <span id="page-25-2"></span>2.5 Motivazioni personali

Durante l'evento StageIT, ho sfruttato l'opportunità concessami per parlare con il maggior numero possibile di aziende. Molti dei progetti proposti li ho trovati interessanti e ho quindi voluto approfondire la mia comprensione andando successivamente ad effettuare colloqui individuali presso le singole aziende. Questo mi ha permesso di pormi dei obiettivi personali sulle le tematiche e finalità dello stage.

Per questo, ho deciso di affrontare uno stage che da una parte mi permettesse di ampliare le possibilità di trovare lavoro all'interno dell'azienda ospitante, e dall'altra potesse servirmi come bagaglio personale. Il mio obiettivo principale però era trovare uno stage in grado di formarmi su argomenti e tematiche utili, difficilmente affrontate durante il mio corso di studi ma ampliamente richieste dal mercato del lavoro.

#### 2.5. MOTIVAZIONI PERSONALI 15

Per questo motivo la mia scelta è ricaduta su THRON, poiché mi ha fatto da subito una buona impressione. La loro volontà di instaurare un legame forte con i propri dipendenti, in modo da offrire un ambiente di lavoro sereno, ma soprattutto le tematiche innovative trattate quotidianamente mi hanno spinto a prendere la mia decisione. Nello specifico, mi hanno incuriosito le tematiche di Cloud computing affrontate per il progetto di stage e la mia personale scoperta della figura del DevOps, di cui fino a quel momento ignoravo completamente l'esistenza.

Lo stage con THRON mi permetteva quindi di soddisfare i miei requisiti di formazione, e mi permetteva di mettermi in gioco affrontando sfide e problemi mai affrontati.

## <span id="page-28-0"></span>Capitolo 3

## Svolgimento dello stage

## <span id="page-28-1"></span>3.1 Pianificazione delle attività

Prima dell'inizio dello stage, con il tutor aziendale, abbiamo redatto un piano di lavoro di 312 ore. La Tabella [3.1](#page-29-0) presenta le attività preventivate inizialmente da tale piano.

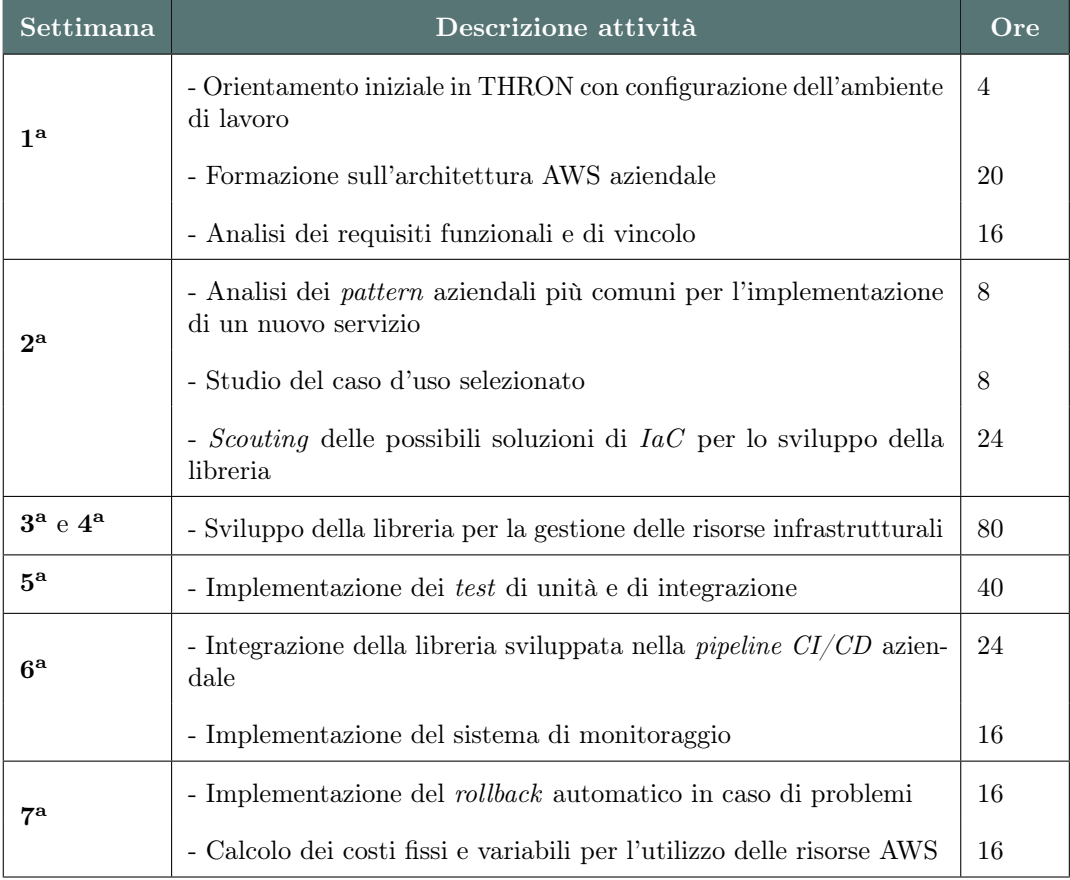

Continua nella pagina successiva

#### 18 CAPITOLO 3. SVOLGIMENTO DELLO STAGE

<span id="page-29-0"></span>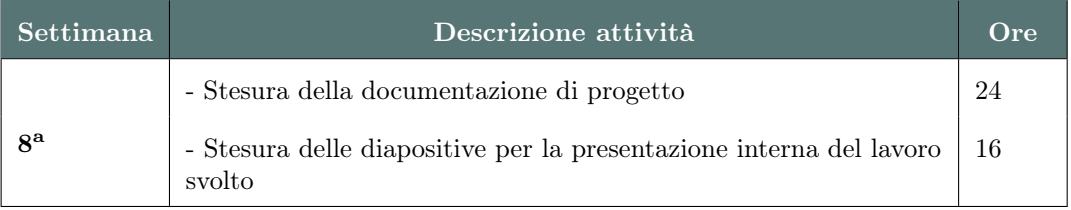

Tabella 3.1: Piano di lavoro inizialmente preventivato

Tuttavia, verso la fine della seconda settimana di lavoro, il piano inizialmente preventivato risultava essere fin troppo ottimistico. Per prevenire l'insorgere di ritardi e possibili problematiche, a seguito di un confronto con il tutor aziendale, abbiamo concordato una modifica alla pianificazione. La Tabella [3.2](#page-29-1) presenta le modifiche apportate al piano di lavoro.

<span id="page-29-1"></span>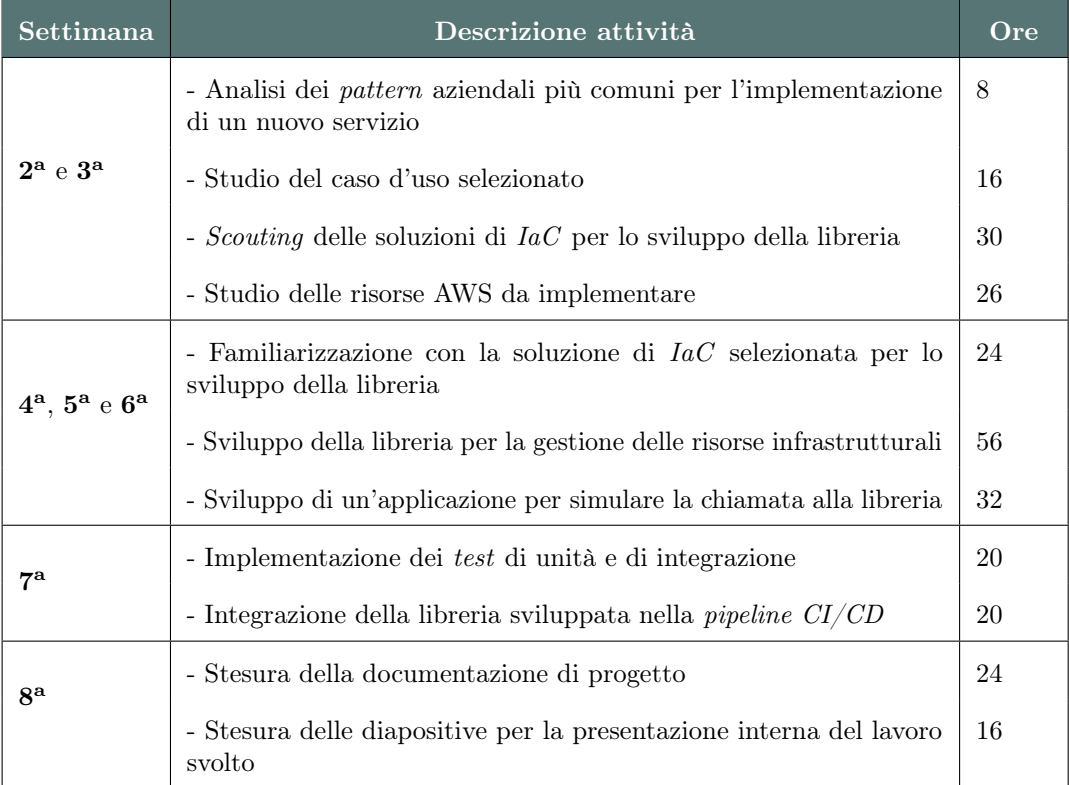

Tabella 3.2: Piano di lavoro aggiornato in seguito alle modifiche

Già al mio primo giorno di lavoro in THRON, dopo aver fatto un tour aziendale insieme al mio tutor, mi hanno assegnato la postazione di lavoro all'interno dell'openspace del team Contenuti.

Questo mi ha permesso di stare a stretto contatto con i colleghi di lavoro.

Dopo qualche giorno dal mio arrivo, una volta configurata la postazione di lavoro e familiarizzato con l'ambiente circostante, il CTO mi ha invitato a partecipare ai daily meeting aziendali. La mia presenza a queste riunioni giornaliere è servita a farmi

#### 3.2. ANALISI PREVENTIVA DEI RISCHI 19

sentire parte integrante dell'organico aziendale ed ha aiutato a capire meglio alcune dinamiche aziendali.

Oltre ai daily meeting, una volta alla settimana partecipavo alla riunione di competence dei DevOps, in cui si discuteva per un'ora delle novità nell'ambito di interesse e si condividevano le conoscenze acquisite durante la settimana con i colleghi.

Entrambe le riunioni, sia quella giornaliera che quella settimanale hanno contribuito ad accrescere il mio interesse per l'azienda.

Grazie a ciò sono rimasto sempre in contatto con il mio tutor permettendo la condivisione continua delle attività svolte.

Durante l'attività di scouting, ho reddatto due documenti distinti, uno contente un riassunto delle considerazioni e dei dettagli rilevanti analizzati durante lo studio, e l'altro contenente una tabella riassuntiva che confrontava le possibili soluzioni analizzate. Al completamento dello stage invece, ho preparato una piccola presentazione, supportata da diapositive, da mostrare al mio tutor e al resto del team di sviluppo. All'interno di questa presentazione ho spiegato tutto il lavoro svolto, gli accorgimenti, i risultati ottenuti e le difficoltà incontrate durante il mio percorso di stage.

## <span id="page-30-0"></span>3.2 Analisi preventiva dei rischi

Nei primi giorni di lavoro il tutor mi ha spiegato l'architettura AWS aziendale. THRON ha un'architettura estremamente complessa ed articolata. Inizialmente infatti ho riscontrato parecchie difficoltà poiché il continuo flusso di nozioni trasmesse dal mio tutor risultava difficile da elaborare correttamente.

Per questo, dopo essermi ambientato all'interno dell'azienda, verso la fine della prima settimana di lavoro, ho iniziato a maturare un pensiero critico su quello che era il progetto di stage proposto dall'azienda.

Parlando con il tutor infatti ho notato che il progetto proposto non aveva una linea ben definita. Inizialmente infatti lo scopo principale era quello di analizzare un paio di casi d'uso di pattern architetturali comuni alla creazione di un nuovo servizio o funzionalità.

Dopo che il tutor mi ha spiegato a grandi linee il primo caso d'uso da replicare, ho pensato che data la difficoltà delle tematiche affrontate sarebbe stato il caso di individuare i possibili rischi e le rispettive contromisure da adottare per mitigarli. Tali rischi sono raggruppati in tabella [3.3,](#page-31-2) la quale contiene la descrizione del rischio, la sua probabilità di occorrenza, il suo grado di pericolosità e le contromisure da adottare nel caso esso si presenti.

<span id="page-31-2"></span>

| Rischio                                 | <b>Descrizione</b>                                                                                                    | Grado                                                        | Contromisure                                                                                                    |
|-----------------------------------------|----------------------------------------------------------------------------------------------------|--------------------------------------------------------------|----------------------------------------------------------------------------------------------------|
| Difficoltà tec-<br>nologiche            | Il tempo richiesto per l'ap-<br>prendimento delle nuove<br>tecnologie potrebbe causa-<br>re ritardi nello sviluppo                                                 | Occorrenza:<br><b>Media</b><br>Pericolosità:<br>Alta.        | Chiedere chiarimenti al tu-<br>tor aziendale sulle nuo-<br>ve tecnologie che stanno<br>rallentando l'avanzamento<br>del progetto                                    |
| Difficoltà di<br>realizzazione          | Le risorse AWS create nel-<br>l'ambiente di prova potreb-<br>bero non avere lo stesso<br>comportamenento nell'am-<br>biente di sviluppo                            | Occorrenza:<br><b>Media</b><br>Pericolosità:<br>Alta         | Segnalare e analizzare il<br>problema con il tutor<br>aziendale in modo da tro-<br>vare una nuova soluzione<br>alternativa                                          |
| Difficoltà di<br>realizzazione          | La libreria sviluppata po-<br>trebbe non essere integra-<br>bile con la pipeline CI/CD<br>aziendale poichè quest'ul-<br>tima risulta ancora in fase<br>di sviluppo | Occorrenza:<br>Alta.<br>Pericolosità:<br><b>Bassa</b>        | Rivedere ed eventualmente<br>sostituire gli obiettivi che<br>non possono essere soddi-<br>sfatti                                                                    |
| Difficoltà<br>nelle<br>tempi-<br>stiche | Lo sviluppo del progetto<br>di <i>stage</i> potrebbe non fini-<br>re nel periodo pianificato a<br>causa di ritardi                                                 | Occorrenza:<br>Media.<br>Pericolosità:<br>Alta               | Avvisare il tutor nel caso in<br>cui avvengano rallentamen-<br>ti rispetto al piano di lavo-<br>ro prefissato e aggiornare<br>la pianificazione di conse-<br>guenza |
| Impegni per-<br>sonali                  | Durante il periodo di <i>stage</i><br>è possibile che avvengano<br>assenze dovute a problemi<br>di salute o impegni perso-<br>nali                                 | Occorrenza:<br><b>Bassa</b><br>Pericolosità:<br><b>Bassa</b> | Pianificare il lavoro in mo-<br>do da avere giorni per re-<br>cuperare le assenze                                                                                   |

Tabella 3.3: Analisi dei rischi

## <span id="page-31-0"></span>3.3 Analisi dei requisiti

#### <span id="page-31-1"></span>3.3.1 Caso d'uso analizzato

Come descritto in precedenza, dopo aver familiarizzato con l'architettura AWS aziendale, insieme al mio tutor siamo andati ad analizzare quelli che erano i pattern infrastrutturali più comuni alla creazione di un nuovo progetto aziendale.

Il caso d'uso più comune in assoluto consisteva nella creazione di un service ECS (Elastic Container Service), ossia un servizio di gestione dei containers altamente scalabile e veloce, agganciato ad un ALB (Application Load Balancer), il quale si occupa di distribuire le richieste in ingresso dei client. (Per maggiori informazioni visitare il capitolo [3.6\)](#page-42-0).

#### <span id="page-32-1"></span>3.3. ANALISI DEI REQUISITI 21

Per analizzare il caso d'uso il tutor mi ha consegnato il template CloudFormation di un progetto aziendale complesso, di cui dovevo analizzare la parte relativa al delivery del service ECS.

Come primo approccio l'ho trovato abbastanza complicato poiché non avendo nessuna conoscenza in questo ambito mi ritrovavo a leggere file .yaml che configuravano risorse AWS di cui ignoravo completamente l'esistenza.

Per questo motivo ho speso molto tempo a studiarmi la documentazione di AWS e a chiedere delucidazioni al tutor che, per mia fortuna, era sempre molto disponibile e comprensivo.

Essendo il progetto di stage finalizzato allo sviluppo di una libreria per la creazione dell'infrastruttura base per l'erogazione di nuovi progetti aziendali, le interazioni da parte dell'utilizzatore (che nel nostro caso è lo sviluppatore che importa la libreria), dovevano essere ovviamente ridotte allo stretto necessario.

Per rappresentare quanto descritto ho utilizzato i diagrammi dei casi d'uso (in inglese Use Case Diagram), ossia diagrammi di tipo [UML](#page-58-7) dedicati alla descrizione delle funzioni o servizi offerti da un sistema, secondo percezione ed utilizzo da parte degli attori che interagiscono col sistema stesso.

Inizialmente l'idea era quella di analizzare un caso d'uso, replicarne il comportamento e poi passare al caso d'uso successivo.

Date le difficoltà riscontrate nella familiarizzazione con tutte le tecnologie, risorse e servizi offerti da AWS mi sono limitato ad analizzare il caso d'uso precedentemente descritto.

Avendo quindi analizzato un solo caso d'uso durante lo stage il diagramma risulta semplice da descrivere.

<span id="page-32-0"></span>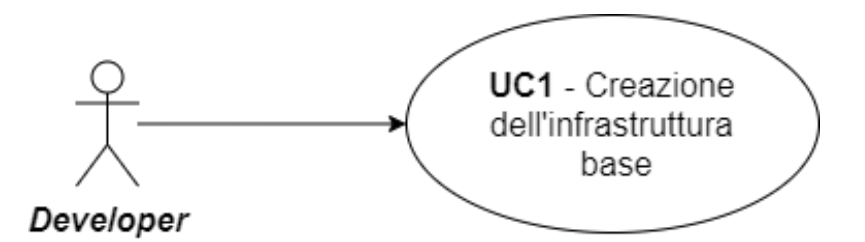

Figura 3.1: Use Case - UC1: Creazione dell'infrastruttura base

#### UC1: Creazione dell'infrastruttura base

Attori Principali: Sviluppatore applicativi.

Precondizioni: Lo sviluppatore deve aver installato correttamente la libreria all'interno del proprio progetto.

Descrizione: Tramite la parametrizzazione del costruttore lo sviluppatore può configurare, entro le limitazioni previste dalla libreria, l'infrastruttura necessaria all'erogazione del proprio progetto.

Postcondizioni: Viene creata l'infrastruttura base per poter utilizzare correttamente il progetto sviluppato.

#### <span id="page-33-0"></span>3.3.2 Requisiti

Durante lo stage ho eseguito due volte l'analisi dei requisiti. La prima è servita per lo scouting della soluzione di  $IaC$  più consona da utilizzare per l'implementazione della libreria infrastrutturale.

La seconda si è resa necessaria per determinare quali risorse AWS la libreria sviluppata dovesse implementare e collegare tra loro.

Il codice dei requisiti è così strutturato:

R[fase][priorità][tipologia][codice]

Dove la fase si riferisce a una delle seguenti:

- ∗ 1 : Riguarda la fase di raccolta dei requisiti necessaria per determinare la soluzione  $IaC$  più consona:
- ∗ 2 : Riguarda la fase di raccolta dei requisiti necessaria per lo sviluppo della libreria e dell'applicazione che la richiama.

Dove la priorità si riferisce a uno dei seguenti livelli:

- ∗ O : Obbligatorio;
- ∗ D : Desiderabile;
- ∗ F : Facoltativo.

Dove la tipologia si riferisce a uno dei seguenti tipi di requisito:

- ∗ F : Funzionale, ovvero funzione o servizio offerto dal sistema;
- ∗ P : Prestazionale, ovvero specifica prestazionale richiesta;
- ∗ Q : Qualitativo, ovvero condizione di validità per una funzione o servizio;
- ∗ V : Di vincolo, ovvero definiscono i requisiti che descrivono i vincoli imposti dall'azienda.

Nella fase riguardante lo scouting, i requisiti elencati sono stati tutti dedotti in seguito a delle decisioni prese internamente durante un meeting di competence insieme a tutti i DevOps.

Un esempio di come ho specificato nel documento dell'analisi dei requisiti lo scouting delle possibili soluzioni  $IaC$  è il seguente:

∗ R1OV1: la soluzione IaC deve essere compatibile con l'attuale Cloud provider aziendale. (Fonte: interna)

La Figura [3.2](#page-34-1) presenta i requisiti di vincolo principali individuati dai  $DevOps$  per la possibile soluzione IaC da utilizzare.

I requisiti individuati per lo sviluppo della libreria e dell'applicazione che la richiama invece sono emersi dallo studio di alcuni template CloudFormation messi a disposizione dal mio tutor durante l'analisi dei pattern infrastrutturali più comuni alla creazione di progetti aziendali.

La tabella [3.4](#page-34-2) presenta un riepilogo dei requisiti emersi durante l'analisi efettuata.

<span id="page-34-1"></span>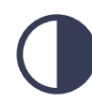

**Compatibilità con AWS** La soluzione laC selezionata deve essere compatibile con

l'attuale Cloud provider

aziendale

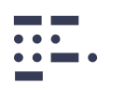

#### Linguaggio imperativo

La soluzione laC selezionata deve poter essere sviluppata in un linguaggio di programmazione

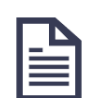

#### Ampia documentazione La soluzione laC selezionata deve essere fornita di una buona documentazione

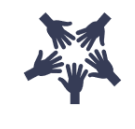

### **Astrazione dal Cloud provider**

La soluzione laC selezionata non deve essere obbligatoriamente vincolata ad un solo Cloud provider

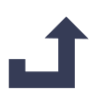

## **Rollback automatico**

La soluzione laC selezionata deve poter supportare la funzionalità di rollback in caso di quasti

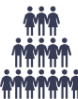

#### **Solida community** La soluzione laC selezionata deve essere supportata da una community attiva e disponibile

<span id="page-34-2"></span>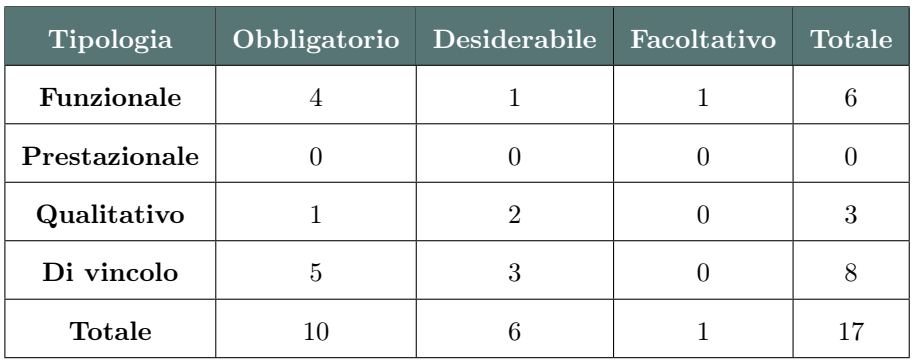

Figura 3.2: Requisiti di vincolo per la soluzione di IaC da utilizzare

Tabella 3.4: Riepilogo dei requisiti

## <span id="page-34-0"></span>3.4 Scouting delle soluzioni di IaC

Dopo un'attenta analisi dei requisiti ho iniziato lo scouting delle possibili soluzioni IaC per poter sviluppare la libreria infrastrutturale.

Prima di iniziare a parlare dello scouting però è utile capire per quale motivo le soluzioni  $IaC$  nel tempo stiano riscontrando sempre più successo tra la *community* dei  $DevOps$ . Le soluzione di IaC consentono agli sviluppatori di codificare l'infrastruttura in un modo da rendere il provisioning automatizzato, più veloce e ripetibile.

Le componenti chiave infatti per i DevOps sono: il controllo delle versioni, l'integrazione continua e l'implementazione continua.

Le varie soluzioni IaC sono sempre più utilizzate poiché contribuiscono a:

- ∗ Migliorare la velocità: l'automazione è più veloce rispetto allo spostarsi manualmente in un'interfaccia quando hai bisogno di eseguire l'implementazione e/o la connessione di risorse;
- ∗ Aumentare l'affidabilità: se l'infrastruttura è grande infatti, diventa facile sbagliare la configurazione di una risorsa o eseguire il provisioning dei servizi

nell'ordine errato. Con le IaC, il provisioning e la configurazione delle risorse viene sempre eseguito esattamente come dichiarato;

- ∗ Prevenire una differenza della configurazione: una differenza della configurazione si verifica quando la configurazione che ha eseguito il provisioning del tuo ambiente non corrisponde più all'ambiente effettivo;
- ∗ Supportare la sperimentazione, l'esecuzione di test e l'ottimizzazione: poiché la soluzione IaC accelera e semplifica in misura così considerevole l'esecuzione del provisioning di una nuova infrastruttura, si possono apportare delle modifiche sperimentali e testarle senza investire molto tempo e tante risorse permettendo di espandere rapidamente la nuova infrastruttura per la produzione.

<span id="page-35-0"></span>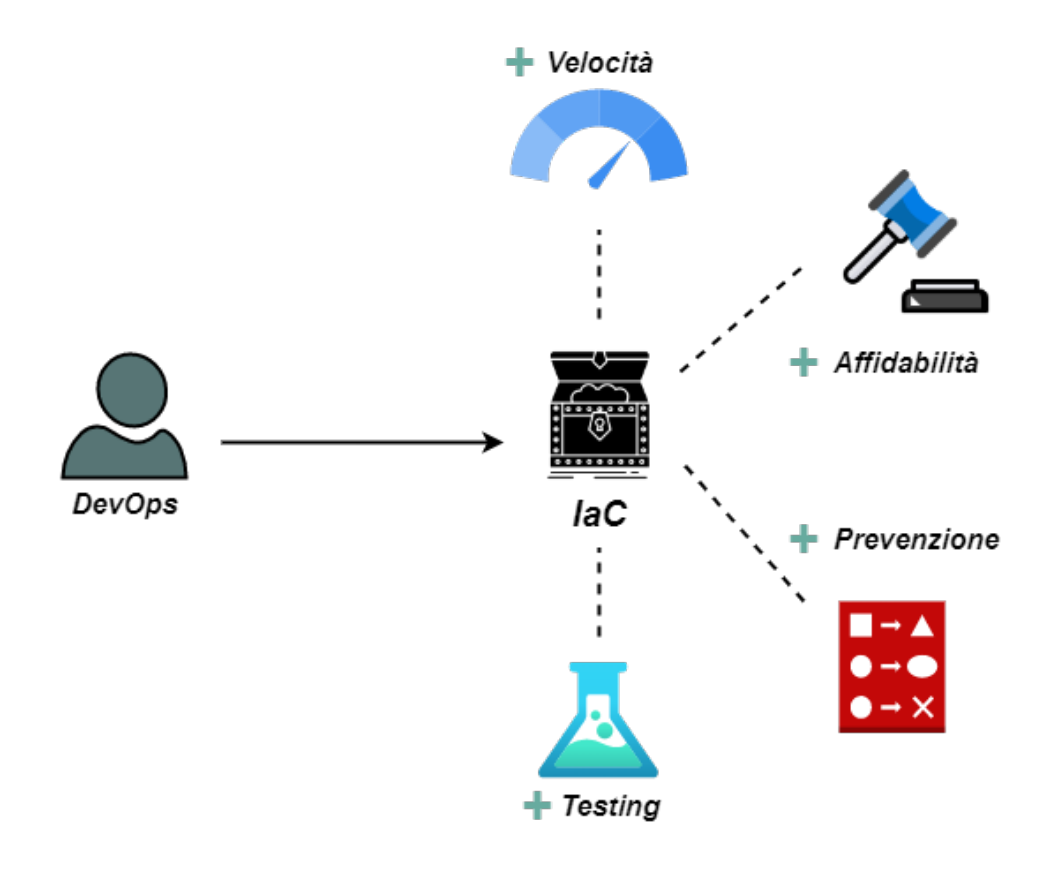

Figura 3.3: Vantaggi utilizzo Infrastructure as Code

Le soluzioni esaminate sono state molte ma dovendo fare un paragone sensato mi sono limitato ad esaminare nel dettaglio quelle che rispettavano maggiormente i requisiti di vincolo descritti in precedenza.

Le soluzioni  $IaC$  che ho confrontato sono le seguenti:

- ∗ AWS CDK (descritto nella sezione [3.4.1\)](#page-36-0);
- ∗ Terraform (descritto nella sezione [3.4.2\)](#page-36-1);
- ∗ Pulumi (descritto nella sezione [3.4.3\)](#page-37-0).

#### <span id="page-36-4"></span><span id="page-36-0"></span>3.4.1 AWS CDK

Come prima soluzione IaC ho analizzato AWS CDK, la quale consente di definire le risorse Cloud di AWS tramite i più comuni linguaggi di programmazione.

Questa soluzione, sviluppata e successivamente rilasciata da AWS nel 2019, permette di facilitare il provisioning di applicazioni Cloud utilizzando la potenza espressiva e la familiarità dei linguaggi di programmazione.

Il CDK offre componenti di alto livello, chiamati costrutti, che preconfigurano le risorse Cloud con impostazioni predefinite.

AWS CDK altro non è che un transpiler che produce AWS Cloud Assembly, un formato intermedio composto da modelli CloudFormation e altri file che carica sul servizio CloudFormation, il quale agisce da motore di distribuzione per il provisioning sicuro e ripetibile delle risorse (Per maggiori informazioni su AWS CDK vedere il capitolo [3.5\)](#page-40-0). Di seguito analizzo quelli che sono i pro e i contro di questa soluzione:

#### Pro:

- ∗ Utilizzo dei linguaggi di programmazione più comuni;
- ∗ Possibilità di rollback automatico in caso di guasti;
- ∗ Aggiornamento immediato in caso di nuove funzionalità rilasciate da AWS;
- ∗ Offre un'ottima documentazione ed ha un'ampia community di sviluppatori;

#### Contro:

- ∗ Vincolato all'utilizzo di AWS come unico Cloud provider ;
- ∗ Soffre di alcune limitazioni date da AWS CloudFormation;

#### <span id="page-36-1"></span>3.4.2 Terraform

Come seconda soluzione  $IaC$  ho analizzato Terraform<sup>[1](#page-36-2)</sup>. Questa soluzione  $IaC$  nasce da HashiCorp nel 2014. Attualmente considerata leader nel mercato delle soluzioni IaC data la sua longevità, la sua ottima documentazione e la community da cui è supportata.

Terraform utilizza un linguaggio proprietario dichiarativo chiamato HCL (HashiCorp Configuration Language) per descrivere l'infrastruttura sul Cloud. Poiché utilizza una sintassi semplice, può eseguire il provisioning dell'infrastruttura in più Cloud provider. Terraform crea e gestisce risorse su piattaforme Cloud attraverso le loro API. Infatti i provider consentono a Terraform di lavorare praticamente con qualsiasi loro piattaforma o servizio dotato di un'API accessibile. Il workflow principale di Terraform consiste in tre fasi, rappresente di seguito tramite un'immagine esplicativa (Figura [3.4\)](#page-37-1).

Oltre a questa soluzione tengo a sottolineare che ho esaminato anche il Cloud Deve-lopment Kit, attualmente in fase di sviluppo, di Terraform (CDKTF<sup>[2](#page-36-3)</sup>). Con questa nuova implementazione anche Terraform consentirà agli sviluppatori di implementare l'infrastruttura di rete tramite linguaggi di programmazione, restando di fatto aggiornata nel mercato delle IaC. Guardando la documentazione del CDKTF, gli stessi sviluppatori del servizio ne sconsigliano l'utilizzo per l'ambiente di produzione poichè essendo ancora in una versione alpha è ancora piena di bug e potrebbe portare a degli

<span id="page-36-2"></span><sup>&</sup>lt;sup>1</sup>Terraform. URL: <https://www.terraform.io/>.

<span id="page-36-3"></span> $2$ Cloud Development Kit for Terraform (CDKTF). URL: <https://www.terraform.io/cdktf>.

<span id="page-37-3"></span><span id="page-37-1"></span>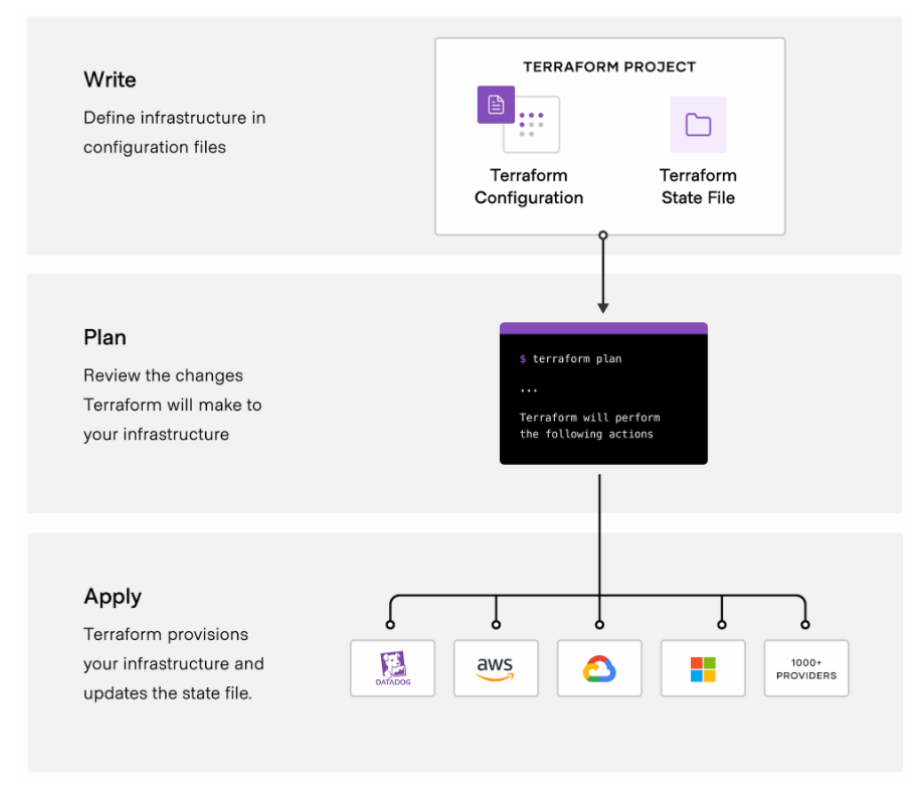

Figura 3.4: Workflow principale di Terraform

spiacevoli inconvenienti. Per questa ragione l'ho esclusa dal confronto finale. Di seguito analizzo quelli che sono i pro e i contro di questa soluzione IaC : Pro:

- ∗ Possibilità di astrazione dal Cloud provider ;
- ∗ Leader nel mercato delle Infrastructure as Code;
- ∗ Soluzione più utilizzata in giro per il mondo;
- ∗ Offre un'ottima documentazione ed ha un'ampia community di sviluppatori;

#### Contro:

- ∗ Utilizzo di un linguaggio dichiarativo proprietario, che ha un'alta curva di apprendimento;
- ∗ Non offre la possibilità di effettuare un rollback automatico (anche se ho visto esserci soluzioni alternative per aggirare il problema);
- ∗ Piano aziendale costoso;

#### <span id="page-37-0"></span>3.4.3 Pulumi

Come ultima soluzione  $IaC$  ho infine analizzato Pulumi<sup>[3](#page-37-2)</sup>, un progetto *open source* nato nel 2019 con l'intento di risolvere le limitazioni delle soluzioni analizzate in precedenza.

<span id="page-37-2"></span><sup>3</sup>Pulumi. url: <https://www.pulumi.com/>.

#### 3.4. SCOUTING DELLE SOLUZIONI DI IAC 27

Similmente ad AWS CDK permette di scrivere infrastrutture tramite l'ausilio dei classi linguaggi di programmazione (JavaScript, TypeScript, Python, Java, .NET e Go) e condivide concetti simili anche per quanto riguarda la modularità e astrazione di alto livello per l'incapsulamento di più risorse.

Anche questa soluzione, come Terraform, supporta numerosi Cloud provider.

La differenza sostanziale rispetto ad AWS CDK è nel modo in cui le due soluzioni interpretano i linguaggi imperativi e sul come distribuiscono le risorse.

In Pulumi infatti, c'è un open-source engine che comprende i linguaggi imperativi e li comunica direttamente con i vari Cloud provider per distribuire l'infrastruttura. Il workflow principale di Pulumi è rappresento di seguito tramite un'immagine esplicativa (Figura [3.5\)](#page-38-0).

<span id="page-38-0"></span>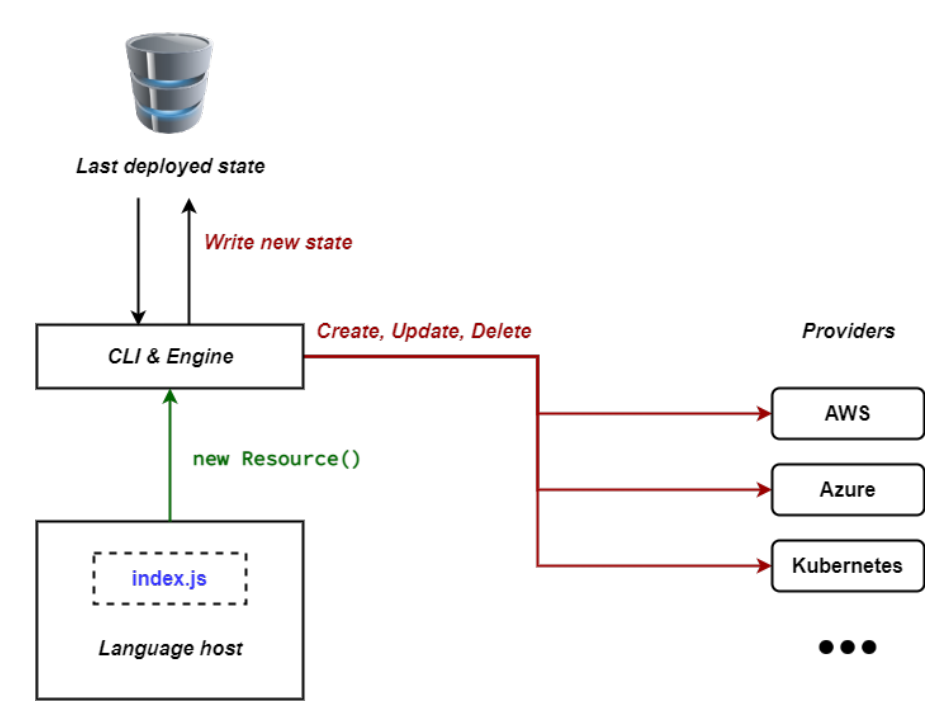

Figura 3.5: Workflow principale di Pulumi

Di seguito analizzo quelli che sono i pro e i contro di questa soluzione  $IaC$ :

#### Pro:

- ∗ Possibilità di astrazione dal Cloud provider ;
- ∗ Utilizzo dei linguaggi di programmazione più comuni;
- ∗ Possibilità di rollback automatico in caso di guasti;
- ∗ Permette la traduzione e l'utilizzo di template scritti con altre IaC.

#### Contro:

- ∗ Offre una documentazione meno dettagliata a causa della novità del progetto;
- ∗ Supportato da una piccola community.

#### <span id="page-39-0"></span>3.4.4 Confronto delle soluzioni  $IaC$  analizzate

Una volta studiati tutti i pro e i contro delle tre soluzioni analizzate, ho creato un documento che riassumeva le principali differenze.

In questo documento infatti, ho rappresentato tramite una tabella il confronto delle soluzioni IaC così da consentire ai DevOps di avere una visione completa senza dover andare troppo nel dettaglio.

La Figura [3.6](#page-39-2) rappresenta l'idea alla base del documento redatto e serve per visualizzare la motivazioni che mi hanno spinto a scegliere una soluzione a discapito delle altre.

<span id="page-39-2"></span>

|                                                | <b>AWS CDK</b> | <b>Terraform</b> | <b>Pulumi</b> |
|------------------------------------------------|----------------|------------------|---------------|
| Compatibilità<br>con AWS                       |                |                  |               |
| Linguaggio<br>imperativo                       |                | X                |               |
| <b>Astrazione dal</b><br><b>Cloud Provider</b> | X              |                  |               |
| <b>Rollback</b><br><b>Automatico</b>           |                | X                |               |
| Ampia<br><b>Documentazione</b>                 |                |                  | Х             |
| Solida<br><b>Community</b>                     |                |                  |               |

Figura 3.6: Confronto delle IaC analizzate

### <span id="page-39-1"></span>3.4.5 Motivazioni soluzione adottata

Dopo aver analizzato con cura le possibili soluzioni di IaC confrontate, ho scelto di utilizzare AWS CDK per i seguenti motivi:

- 1. Essendo AWS l'attuale Cloud provider utilizzato in azienda, qualsiasi nuova funzionalità aggiunta ad AWS sarebbe subito disponibile per AWS CDK, cosa non valida per quanto riguarda le altre soluzioni;
- 2. La documentazione rilasciata risulta essere curata nei minimi dettagli. Fornisce snippet di codice d'esempio per qualsiasi linguaggio supportato;
- 3. AWS ha una community ampia e consolidata;
- 4. Infine ho tenuto in considerazione anche la questione dei costi. Utilizzare AWS CDK infatti non porterebbe alcun costo aggiuntivo all'azienda poichè paga già per i servizi offerti da AWS. L'utilizzo invece delle altre due soluzioni, comporterebbe dei costi aggiuntivi per THRON.

## <span id="page-40-0"></span>3.5 Familiarizzazione con AWS CDK

Inizialmente, per prendere confidenza con la soluzione IaC selezionata per lo sviluppo della libreria, ho realizzato dei progetti di prova seguendo le linee guida offerte dalla documentazione di AWS.

Questo mi ha permesso di avere un primo approccio pratico e concreto di quello che avrei dovuto implementare successivamente.

Sfortunatamente però AWS CDK si è rivelato estremamente complesso da utilizzare poiché a mio parere necessità di una buona conoscenza pregressa di AWS CloudFormation e delle risorse AWS.

Per questo motivo ho dovuto passare altro tempo a studiarmi per bene il funzionamento che sta alla base del CDK.

<span id="page-40-1"></span>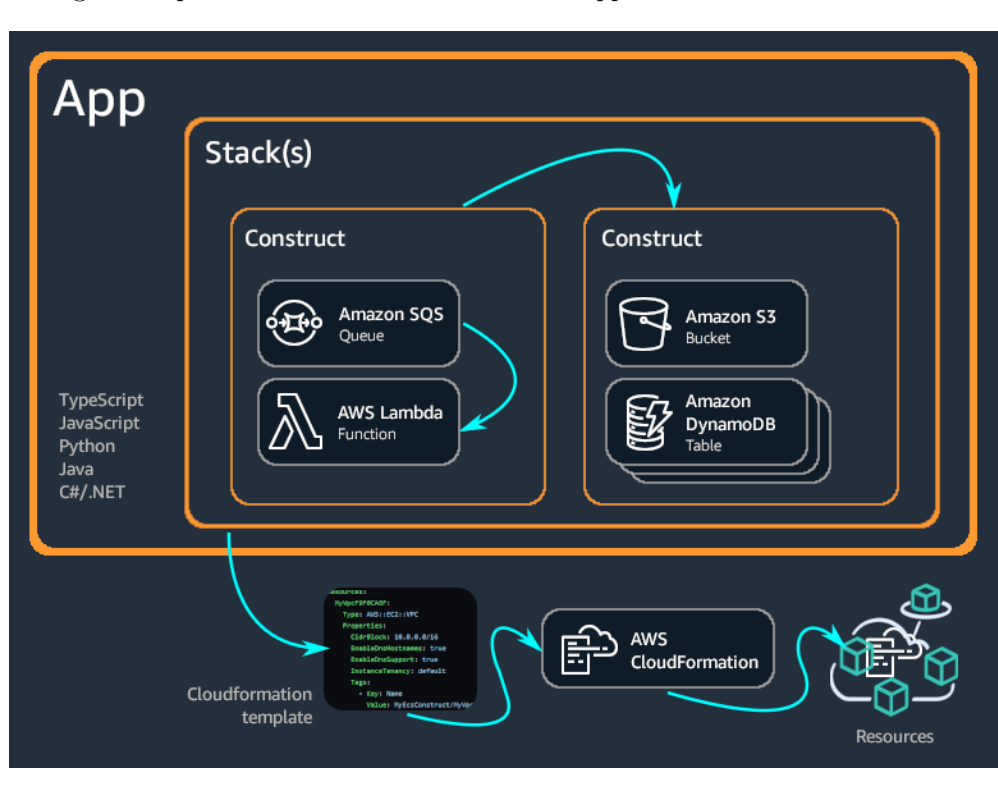

La Figura [3.7](#page-40-1) presenta la struttura di base di un'applicazione AWS CDK.

Figura 3.7: Struttura applicazione AWS CDK

Vado ora a descrivere velocemente le componenti illustrate nella figura precedente:

Construct: i costrutti sono gli elementi di base delle applicazioni AWS CDK. Un costrutto rappresenta un "componente Cloud" e incapsula tutto ciò di cui AWS CloudFormation ha bisogno per creare il componente. Un costrutto può rappresentare una singola risorsa AWS, oppure può essere un'astrazione di livello superiore costituita da più risorse correlate tra loro. Ci sono tre diversi livelli di costrutti:

∗ Costrutti L1: questi costrutti (di livello più basso) rappresentano direttamente tutte le risorse disponibili in AWS CloudFormation;

<span id="page-41-0"></span>bucket = s3.CfnBucket(self, "MyBucket", bucket\_name="MyBucket")

Figura 3.8: Esempio di costrutto L1

<span id="page-41-1"></span>∗ Costrutti L2: rappresentano anch'essi risorse AWS, ma con un'API di livello superiore. I costrutti AWS offrono comode impostazioni predefinite e riducono la necessità di conoscere tutti i dettagli delle risorse AWS che rappresentano, fornendo metodi pratici che semplificano il lavoro con la risorsa;

```
s3.Bucket(self, "MyFirstBucket", versioned=True)
```
Figura 3.9: Esempio di costrutto L2

∗ Costrutti L3: questi costrutti vengono chiamati pattern. Sono progettati per aiutare l'utente (che nel nostro caso è lo sviluppatore) a completare operazioni comuni in AWS, che spesso coinvolgono più tipi di risorse.

```
class NotifyingBucket(Construct):
    def init (self, scope: Construct, id: str, *, prefix=None):
       super(). init (scope, id)
       bucket = s3.Bucket(self, "bucket")
       topic = sns.Topic(self, "topic")
       bucket.add_object_created_notification(s3notify.SnsDestination(topic),
           s3.NotificationKeyFilter(prefix=prefix))
```
Figura 3.10: Esempio di costrutto L3

<span id="page-41-3"></span>Stack: unità di distribuzione in AWS CDK. Tutte le risorse AWS definite all'interno di uno stack, direttamente o indirettamente, vengono fornite come un'unica unità.

```
class MyFirstStack(Stack):
    def _init_(self, scope: Construct, id: str, **kwargs):
       super(). _init_(scope, id, **kwargs)
        s3.Bucket(self, "MyFirstBucket")
```
Figura 3.11: Esempio di uno Stack

App: infine una volta dichiarato uno stack, è necessario istanziarlo da qualche parte per poter fare il deploy. Per fare ciò si utilizza il costrutto App. Il costrutto App non richiede alcun argomento di inizializzazione, perché è l'unico costrutto che può essere usato come radice dell'albero dei costrutti.

Così si può usare l'istanza di App per definire una singola istanza del proprio stack.

<span id="page-42-1"></span> $app = App()$ MyFirstStack(app, "hello-cdk") app.synth()

Figura 3.12: Esempio di una App

## <span id="page-42-0"></span>3.6 Studio delle risorse AWS coinvolte

Per tutta la durata dello stage ho passato la maggior parte del tempo a studiare nella documentazione di AWS le risorse utili all'implementazione del caso d'uso analizzato inizialmente.

Se visto in modo superficiale infatti, il caso d'uso preso in considerazione potrebbe sembrare di semplice implementazione.

In realtà lo sviluppo di un "semplice" service ECS agganciato ad un Application Load Balancer nasconde al suo interno tutta la complessità data dalla numerosità delle risorse richiamate, dalle loro relazioni e dalle loro dipendenze.

Per avere una visione dall'alto del caso d'uso implementato si veda la Figura [3.13.](#page-42-2)

<span id="page-42-2"></span>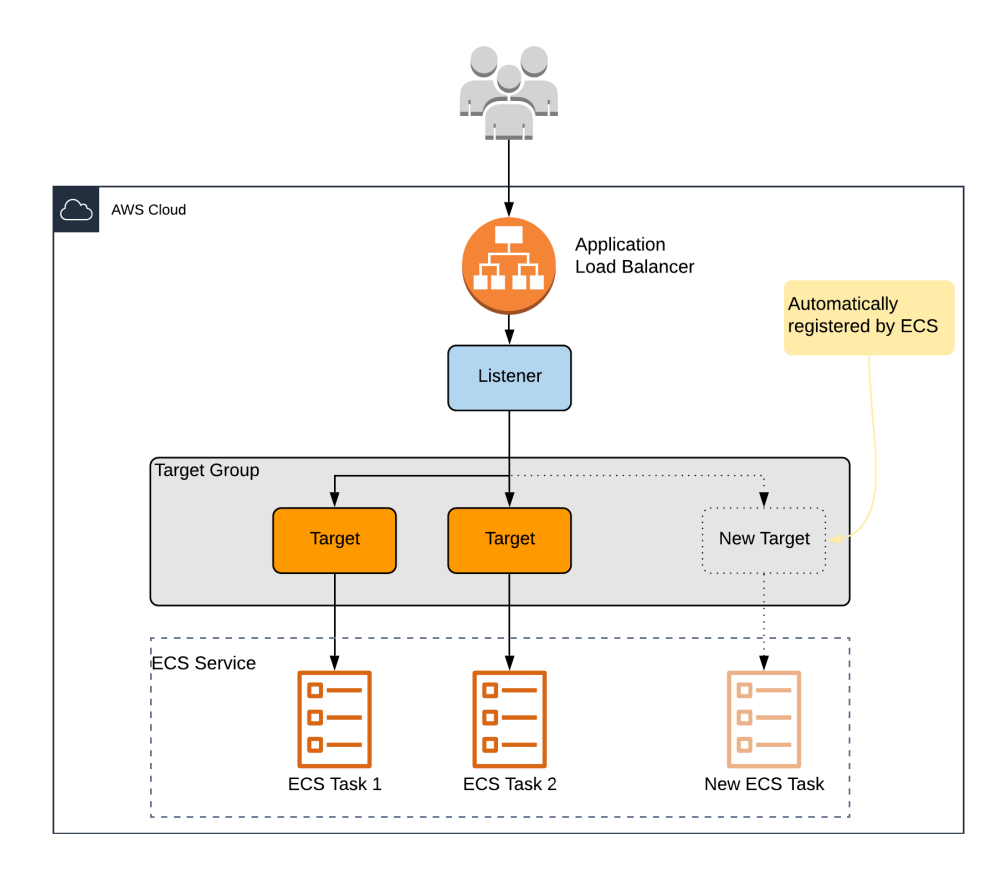

Figura 3.13: Caso d'uso: service ECS agganciato ad un ALB

Per poter capire il caso d'uso prima è necessario dare una definizione di alcune delle risorse coinvolte e degli elementi che le vanno a costituire.

AWS ECS: Amazon Elastic Container Service, è un servizio di gestione dei container altamente scalabile e veloce. Può essere utilizzato per eseguire, arrestare e gestire i container su un cluster (raggruppamento logico di processi o servizi). Con Amazon ECS, i container sono definiti attraverso una definizione di processi utilizzata per eseguire singoli processi o i processi all'interno di un service. In questo contesto, un service è una configurazione che può essere usata per eseguire e gestire simultaneamente un numero specificato di processi in un cluster. AWS ECS offre la possibiltà di decidere con che opzione eseguire i container :

- ∗ AWS Fargate: opzione serverless che permette di pagare solamente per l'effettivo utilizzo. Con questa soluzione non ti devi preoccupare di gestire l'infrastruttura poiché la gestisce AWS Fargate per te in automatico;
- ∗ AWS EC2: in alternativa, per un avere un maggiore controllo sull'infrastruttura, puoi eseguire i tuoi processi e i tuoi servizi su un cluster di istanze Amazon EC2 gestite da te.

<span id="page-43-0"></span>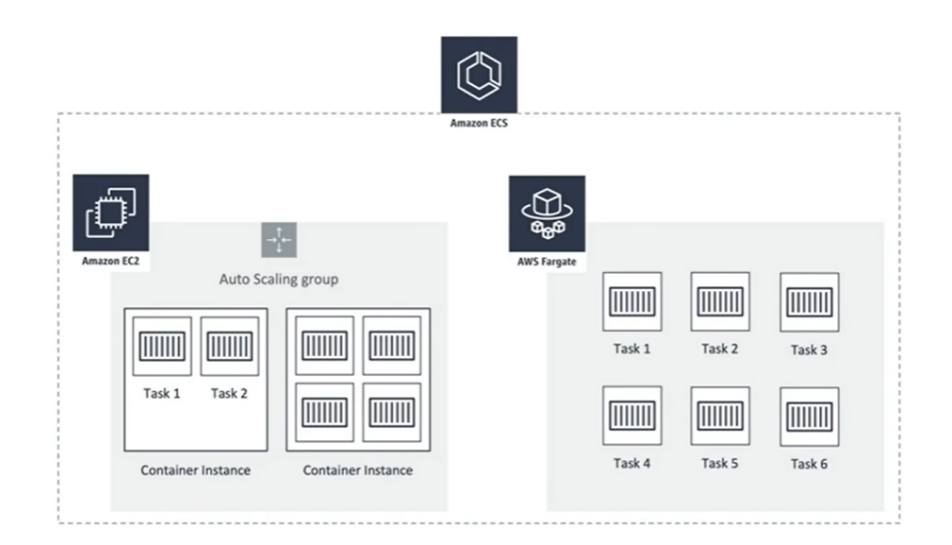

Figura 3.14: Tipologie di esecuzione per un service ECS

AWS IAM: Amazon Identity and Access Management è un servizio di gestione degli accessi che consente di controllare in modo sicuro l'accesso alle risorse AWS.

AWS IAM può essere utilizzato per controllare chi si è autenticato e chi è autorizzato a visualizzare o eseguire azioni specifiche sulle risorse.

In un service ECS, un AWS IAM può essere usato per controllare l'accesso a livello di istanza dei container tramite le IAM Role, ovvero possono essere assegnati dei ruoli specifici per alcuni utenti con permessi differenti.

AWS Auto Scaling: è un servizio che imposta il dimensionamento automatico per i tuoi processi. Il dimensionamento si basa su policy definite dall'utente e controlli dello stato di integrità. AWS Auto Scaling può essere utilizzato con un AWS EC2 per dimensionare le istanze di container all'interno del cluster.

#### <span id="page-44-2"></span>3.7. TECNOLOGIE E STRUMENTI UTILIZZATI 33

AWS ELB: Amazon Elastic Load Balancing è un servizio che distribuisce automaticamente il traffico delle applicazioni in entrata tra i processi del service ECS.

Può essere usato per ottenere livelli più elevati di tolleranza ai guasti nelle applicazioni. Allo stesso tempo, può fornire la quantità necessaria di capacità di bilanciamento del carico per distribuire il traffico delle applicazioni.

Viene utilizzato per creare un endpoint che consenta di bilanciare il traffico tra servizi in un cluster.

AWS ECR: Amazon Elastic Container Registry è un registro di container [Docker](#page-57-9) completamente gestito, che offre sicurezza, scalabilità e affidabilità. Amazon ECR supporta repository Docker privati con autorizzazioni basate su risorse tramite IAM, per consentire a utenti specifici di accedere a repository e immagini. Gli sviluppatori possono utilizzare la CLI di Docker per l'invio, l'estrazione e la gestione delle immagini.

## <span id="page-44-0"></span>3.7 Tecnologie e strumenti utilizzati

Un punto focale dello stage era riuscire ad apprendere velocemente tutte le tecnologie e gli strumenti necessari per lo sviluppo della libreria infrastrutturale. In questo capitolo espongo dunque le varie tecnologie e i vari strumenti con cui ho familiarizzato durante il periodo di stage.

Prima di iniziare a descrivere le varie tecnologie, la Figura [3.15](#page-44-1) presenta un quadro generale d'insieme, descrivendo tramite un diagramma architetturale le loro relazioni.

<span id="page-44-1"></span>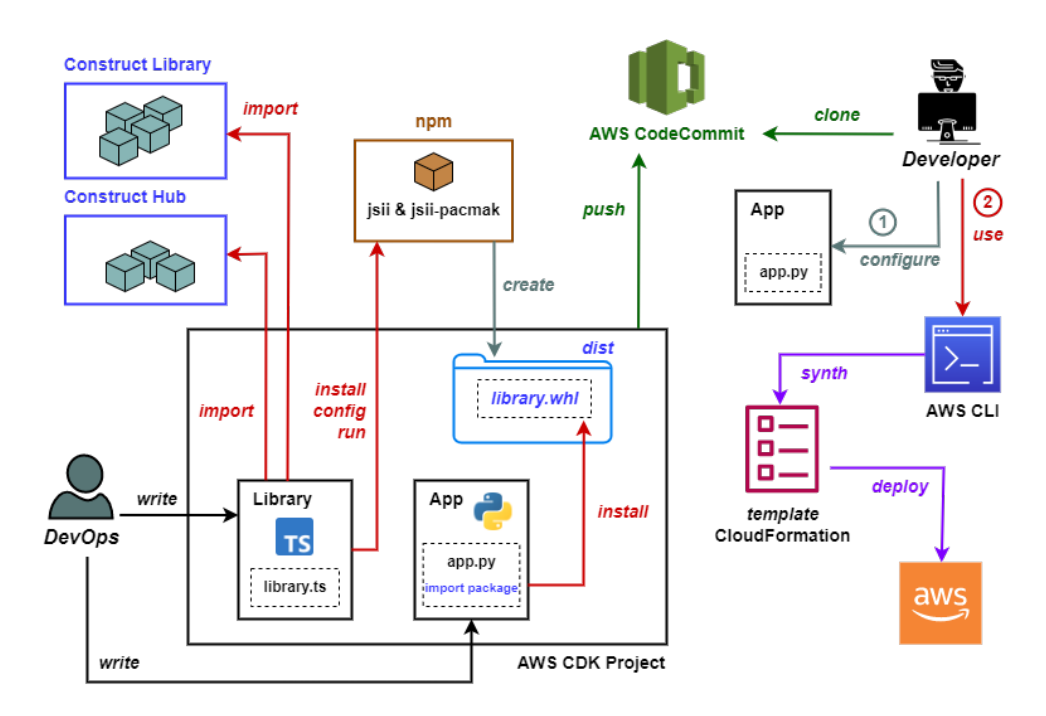

Figura 3.15: Diagramma architetturale delle tecnologie utilizzate

#### <span id="page-45-8"></span><span id="page-45-0"></span>3.7.1 VSCode

Visual Studio Code<sup>[4](#page-45-4)</sup> è un *editor* di codice sorgente leggero ma potente sviluppato da Microsoft. Si tratta di un editor cross-platform compatibile con Windows, Linux e macOS, che permette di evidenziare la sintassi di ciascun linguaggio di programmazione, integrare il supporto per il debugging, controllo Git, completamento automatico delle istruzioni, snippet e refactoring del codice. Il punto di forza di Visual Studio Code sono le estensioni grazie alle quali è possibile ampliare notevolmente le sue funzionalità. L'ho scelto come editor per lo sviluppo della libreria poiché già utilizzato durante il corso di studi all'Università.

#### <span id="page-45-1"></span>3.7.2 Python

Python<sup>[5](#page-45-5)</sup> è un linguaggio di programmazione ad alto livello, orientato agli oggetti e adatto per molteplici usi. Esso offre una grande flessibilità, semplicità e dinamicità che lo rendono adatto per sviluppare applicazioni distribuite, scripting, computazione numerica e testing. Queste caratteristiche, assieme all'enorme comunità di sviluppatori che Python ha attualmente sulle spalle, sono state determinanti nella scelta di tale linguaggio per implementare l'applicazione che simula la chiamata alla libreria sviluppata. In THRON viene ampliamente utilizzato dai DevOps per lo scripting, per questo motivo infatti il mio tutor me lo ha suggerito come linguaggio.

### <span id="page-45-2"></span>3.7.3 TypeScript

TypeScript<sup>[6](#page-45-6)</sup> è un linguaggio di programmazione *open source* sviluppato da Microsoft. Estende il linguaggio di programmazione [JavaScript](#page-57-10) fornendo il supporto della tipizzazione e delle interfacce durante la fase di codifica. Durante la fase di compilazione il linguaggio viene prima tradotto e poi compilato in JavaScript, permettendo così di avere un maggiore controllo e comprensione sulla codifica. Questo linguaggio l'ho utilizzato per lo sviluppo della libreria infrastrutturale. Le motivazioni che mi hanno spinto a scegliere questo linguaggio le descrivo più avanti, precisamente nella sezione [3.8.](#page-48-1)

#### <span id="page-45-3"></span>3.7.4 AWS CloudFormation

AWS CloudFormation<sup>[7](#page-45-7)</sup> è un servizio che aiuta a modellare e impostare le risorse AWS, in modo da poter dedicare meno tempo alla gestione di tali risorse e più tempo a concentrarsi sulle applicazioni eseguite in AWS. Lo sviluppatore crea un template che descrive tutte le risorse AWS desiderate e CloudFormation si occupa del provisioning e della configurazione di tali risorse. Questi template permettono la scrittura dell'infrastruttura di rete tramite file di testo in formato JSON o YAML. Non è quindi più necessario creare e configurare manualmente le risorse AWS tramite console; se ne occupa CloudFormation.

Attualmente in THRON la maggior parte dell'infrastruttura e delle risorse AWS utilizzate dai servizi implementati è scritta utilizzando template CloudFormation.

<span id="page-45-4"></span> $^4\,V isual\,Studio\,Code.$  URL:  $\hbox{\tt http://code.visualstudio.com/}.$ 

<span id="page-45-5"></span> $5$ Puthon. URL: <https://www.python.org/>.

<span id="page-45-6"></span><sup>6</sup>TypeScript. url: <https://www.typescriptlang.org/>.

<span id="page-45-7"></span><sup>7</sup>AWS CloudFormation. url: <https://docs.aws.amazon.com/cloudformation/index.html>.

#### <span id="page-46-7"></span>3.7. TECNOLOGIE E STRUMENTI UTILIZZATI 35

Durante lo stage ho analizzato molti di questi template per capire quali fossero le risorse AWS più comuni all'istanziazione di nuovi progetti aziendali.

#### <span id="page-46-0"></span>3.7.5 AWS CDK

AWS Cloud Development Kit<sup>[8](#page-46-3)</sup> (AWS CDK) è un framework di sviluppo software open-source che consente di definire l'infrastruttura cloud in codice e di effettuare il provisioning attraverso AWS CloudFormation. Offre infatti un'astrazione di alto livello, orientata agli oggetti, per definire le risorse AWS in modo imperativo utilizzando la potenza dei moderni linguaggi di programmazione. Attualmente il CDK supporta i seguenti linguaggi di programmazione: JavaScript, TypeScript, Python, Java, .NET e Go. Utilizzando la Construct Library<sup>[9](#page-46-4)</sup> offerta da AWS CDK, è possibile incapsulare facilmente le best practice di AWS nella definizione dell'infrastruttura e condividerla. AWS CDK è la soluzione IaC da me selezionata per lo sviluppo della libreria infrastrutturale.

#### <span id="page-46-1"></span>3.7.6 AWS CodeCommit

AWS CodeCommit<sup>[10](#page-46-5)</sup> è un servizio di controllo di versione completamente gestito da AWS che ospita repository sicuri basati su Git. Consente ai team di sviluppo di collaborare facilmente al codice in un ecosistema sicuro e altamente scalabile. CodeCommit elimina la necessità di gestire un proprio sistema di controllo di versione o di preoccuparsi di scalare la sua infrastruttura. CodeCommit può essere utilizzato per archiviare in modo sicuro qualsiasi cosa, dal codice sorgente ai file binari, e funziona perfettamente con gli strumenti Git esistenti. In azienda questo servizio è utilizzato dal team di sviluppo per la condivisione di repository.

#### <span id="page-46-2"></span>3.7.7 AWS CLI

AWS Command Line Interface<sup>[11](#page-46-6)</sup> (AWS CLI) è uno strumento *open source* che consente di interagire con i servizi AWS utilizzando un'interfaccia a riga di comando. Con una configurazione minima, AWS CLI ti consente di iniziare a eseguire comandi che implementano funzionalità equivalenti a quelle fornite dalla console di gestione di AWS, dal prompt dei comandi nel tuo terminale. Questo strumento è essenziale per i DevOps all'interno di THRON perché velocizza molto qualsiasi azione utile alla configurazione, al deploy, al testing e alla gestione in generale delle risorse AWS.

La seguente tabella contiene i comandi principali digitabili da riga di comando con le rispettive funzioni associate:

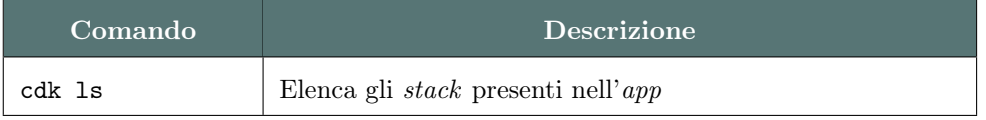

Continua nella pagina successiva

<span id="page-46-4"></span><span id="page-46-3"></span><sup>8</sup>AWS Cloud Development Kit. url: <https://docs.aws.amazon.com/cdk/index.html>.

 $^{9}AWS\ Construct\ Library.$  url: <code>https://docs.aws.amazon.com/cdk/api/v2/docs/aws-construct-</code> [library.html](https://docs.aws.amazon.com/cdk/api/v2/docs/aws-construct-library.html).

<span id="page-46-5"></span> $10$   $AWS$   $Code Commit.$   $URL:$  <https://aws.amazon.com/it/codecommit/>.

<span id="page-46-6"></span> $^{11}AWS\ Command\ Line\ Interface.$  URL: <https://docs.aws.amazon.com/cli/index.html>.

<span id="page-47-6"></span><span id="page-47-3"></span>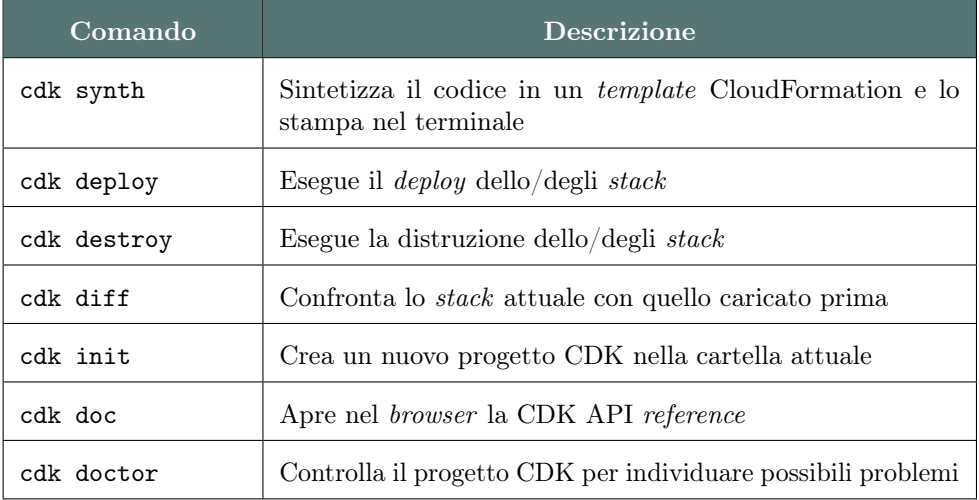

Tabella 3.5: Comandi principali dell'AWS CDK Toolkit

### <span id="page-47-0"></span>3.7.8 AWS Construct Library

AWS Construct Library è un ampio insieme di moduli, sviluppati da AWS, che espongono le [API](#page-56-10) utili alla definizione di risorse AWS per le applicazioni sviluppate tramite AWS CDK. Durante lo stage l'ho utilizzata come fonte di documentazione ed è servita a scrivere svariati costrutti per la libreria infrastrutturale implementata.

### <span id="page-47-1"></span>3.7.9 Construct Hub

Construct  $\text{Hub}^{12}$  $\text{Hub}^{12}$  $\text{Hub}^{12}$  è una piattaforma per trovare, riutilizzare e condividere costrutti creati non solo da AWS ma anche dai partner AWS, da terze parti e dalla community di sviluppatori. Anche questa risorsa l'ho utilizzata durante lo stage per documentarmi e prendere spunto dalla community DevOps per la scrittura dei costrutti.

#### <span id="page-47-2"></span>3.7.10 Jsii

 $j\sin^{13}$  $j\sin^{13}$  $j\sin^{13}$  è un *framework open source* sviluppato da AWS che consente di riutilizzare le classi JavaScript (create in TypeScript) da una serie di altri linguaggi di programmazione (ad esempio, .NET, Java, Python). Il compilatore jsii è un compilatore TypeScript modificato, che estrae le API delle librerie di classi dai moduli compilati e produce una rappresentazione delle API indipendente dal linguaggio. È la tecnologia che consente all'AWS CDK di fornire librerie poliglotte da un'unica codebase. Ho scelto di utilizzare questo framework in autonomia poiché ho pensato potesse risultare utile creare un ulteriore livello di astrazione permettendo all'azienda di slegarsi dall'utilizzo di un singolo linguaggio di programmazione per la creazione di applicazioni tramite AWS CDK.

<span id="page-47-4"></span><sup>12</sup> Construct Hub. URL: <https://constructs.dev/>.

<span id="page-47-5"></span><sup>13</sup>jsii. url: <https://aws.github.io/jsii/>.

#### <span id="page-48-3"></span><span id="page-48-0"></span>3.7.11 Jsii-pacmak

jsii-pacmak<sup>[14](#page-48-2)</sup> fa parte del progetto jsii ed è un *framework* che genera pacchetti pronti per la pubblicazione per i moduli jsii.

Esso si occupa di generare i binding delle librerie nei linguaggi di programmazione supportati. Prende quindi in ingresso la traduzione effettuata da jsii e crea dei pacchetti nei linguaggi specificati. Durante lo stage è servito per la traduzione della libreria sviluppata da TypeScript a Python.

## <span id="page-48-1"></span>3.8 Codifica della libreria infrastrutturale

Inizialmente la libreria infrastrutturale la stavo scrivendo in Python poiché è il linguaggio più utilizzato dai DevOps e quello consigliatomi dal mio tutor.

Dopo aver analizzato però le possibili soluzioni, sono arrivato alla conclusione che sarebbe stato più opportuno svilupparla in TypeScript poiché tramite l'utilizzo di jsii viene consentito al codice scritto in qualsiasi linguaggio di interagire naturalmente con le classi JavaScript.

Ho quindi proposto questa soluzione ad una delle riunioni di competence dei DevOps, ricevendo feedback positivi e passando quindi ad utilizzare TypeScript come linguaggio di programmazione per la scrittura della libreria.

jsii è infatti la stessa tecnologia che permette as AWS CDK di fornire librerie poliglotte da un'unica codebase; consente quindi ad una libreria scritta in TypeScript di essere utilizzata in progetti realizzati utilizzando diversi linguaggi (oltre a TypeScript e JavaScript anche in Python, Java, C#).

Oltre a questo strumento ho utilizzato anche jsii-pacmak che consente la generazione di pacchetti pronti alla pubblicazione per i moduli jsii.

Grazie all'ausilio di questi strumenti open source, si ha quindi la possibilità di pubblicare la libreria pacchettizzata in diversi linguaggi all'interno della propria organizzazione partendo dalla stessa codebase.

Per dare un'idea della semplicità di utilizzo degli strumenti appena menzionati ne mostro il funzionamento qui di seguito con qualche esempio:

Per installare jsii e jsii-pacmak basterà digitare il seguente comando sul terminale: (Prerequisito: aver installato Node.js ed npm)

npm install --save-dev jsii jsii-pacmak

Una volta fatto ciò basterà andare nel proprio progetto CDK, aprire il file package.json e aggiungere le seguenti righe:

```
"scripts": {
    "build": "jsii",
    "watch": "jsii -w",
    "package": "jsii-pacmak",
    "test": "jest"
}
```
Successivamente, sempre nello stesso file package.json aggiungere anche:

<span id="page-48-2"></span> $14$ jsii-pacmak. URL: <https://github.com/aws/jsii/tree/main/packages/jsii-pacmak>.

```
"jsii": {
    "outdir": "dist",
    "target": {
      "python": {
        "distName": "mycorp.mypackage",
        "module": "mycorp.mypackage",
      }
    }
}
```
Una volta fatto ciò basterà tornare sul terminale ed eseguire i seguenti comandi:

npm run build && npm run package

Questo permetterà di creare una cartella "dist" con all'interno tutti i package tradotti nei linguaggi di destinazione specificati.

Per installare la libreria lo sviluppatore dovrà semplicemente eseguire un comando simile a questo, sostituendo il path:

```
pip install ../project-folder/dist/python/mycorp.mypackage-0.1.0.whl
```
Per testare poi il corretto funzionamento della libreria ho poi creato una applicazione CDK scritta in Python.

L'applicazione CDK semplicemente andrà ad importare il package creato precedentemente e tramite la chiamata al costruttore della libreria consentirà la parametrizzazione da parte dello sviluppatore.

Aprire quindi l'applicazione CDK (nel nostro caso sviluppata in Python) e importare il package:

from mycorp import mypackage

Per poi andare ad aggiungere ed istanziare il costruttore allo stack:

```
myConstruct: mypackage.NameStack = mypackage.NameStack(
    self,
    "myConstruct",
    props: {}
\lambda
```
Per la parametrizzazione del costruttore si è pensato di richiedere allo sviluppatore di inserire solamente i campi obbligatori per la creazione del servizio, assegnando dei valori di default agli attributi delle risorse automaticamente generate.

Oltre a questo si è pensato di lasciare libero lo sviluppatore di inserire manualmente anche configurazioni più specifiche.

La Figura [3.16](#page-50-0) e la Figura [3.17](#page-50-1) rappresentano rispettivamente degli snippet d'esempio della libreria infrastrutturale e dell'applicazione che la richiama.

#### <span id="page-50-0"></span>3.8. CODIFICA DELLA LIBRERIA INFRASTRUTTURALE 39

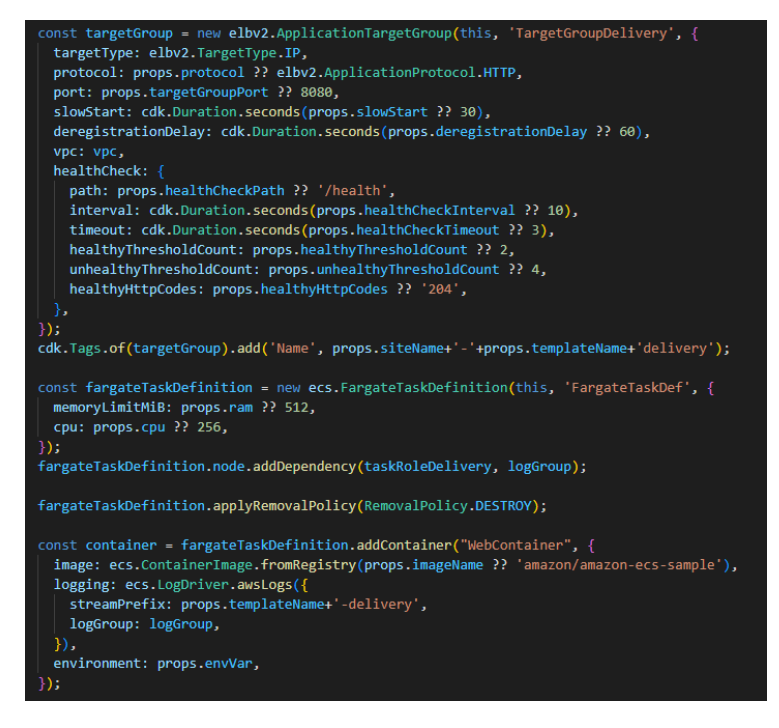

Figura 3.16: Snippet di esempio - Libreria infrastrutturale

<span id="page-50-1"></span>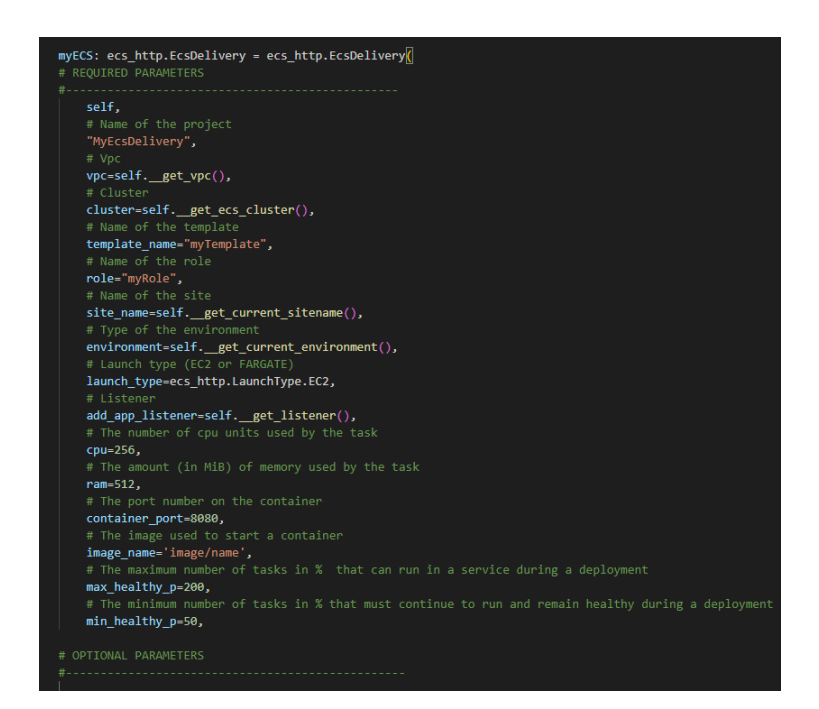

Figura 3.17: Snippet di esempio - Applicazione CDK che richiama la libreria

#### <span id="page-51-0"></span>3.8.1 Evoluzioni future

Per quanto riguarda invece l'effettivo utilizzo del costrutto da parte dello sviluppatore si è solamente pensata una possibile soluzione.

Quando si andrà a creare un nuovo progetto su genesis (generatore automatico di progetti aziendali) si specificherà che si tratta di un progetto CDK, il quale provvederà a fornire in automatico tutti i file di configurazione e l'applicazione qui definita.

Lo sviluppatore quindi dovrà solamente fare l'import della libreria e configurare il costruttore con la parametrizzazione desiderata. Non sarà inoltre necessario per lo sviluppatore installarsi la CDK poiché sarà integrata con la pipeline aziendale.

## <span id="page-51-1"></span>3.9 Copertura dei requisiti

Durante il mio percorso di stage, sono emerse alcune problematiche che hanno rallentato il normale flusso di lavoro.

Prima tra tutte l'utilizzo di AWS CDK, perché pur permettendo un elevato livello di astrazione ha comunque bisogno della conoscenza del funzionamento delle risorse alla base dei costrutti. Per questo ho dovuto dedicare molto del mio tempo a disposizione per lo studio delle risorse e le loro dipendenze.

Altro problema riscontrata è il complicato sviluppo della libreria per due ambienti completamente diversi (quello di testing messo a disposizione dell'azienda e quello di sviluppo aziendale).

Purtroppo, non ho avuto tempo di implementare i test di unità e di integrazione, ma ho comunque provveduto con il mio tutor a verificare il funzionamento della libreria tramite la console di AWS.

Per quanto riguarda l'integrazione della libreria nella pipeline aziendale, non ho avuto modo di farlo poiché l'azienda non ha ancora finito di implementarla.

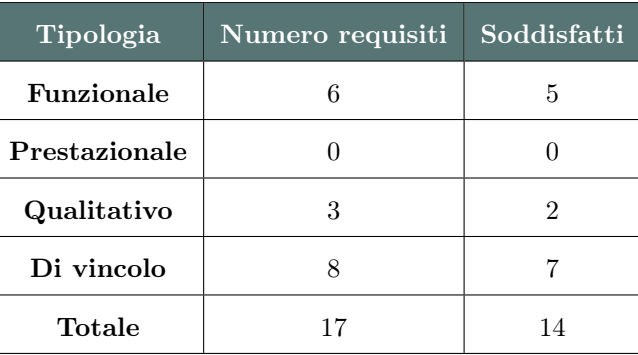

<span id="page-51-2"></span>Di seguito riporto la tabella della copertura dei requisiti:

Tabella 3.6: Copertura dei requisiti

In conclusione, il prodotto che sono riuscito a realizzare è un pattern infrastrutturale che permette in modo semplice ed intuitivo il suo riutilizzo all'interno della propria organizzazione.

Con questo gli sviluppatori di competence diverse da quella DevOps riusciranno a configurare in modo autonomo l'infrastruttura necessaria per l'erogazione dei servizi da loro sviluppati, senza dover richiedere il supporto da parte di un DevOps.

## <span id="page-52-0"></span>Capitolo 4

## Valutazione retrospettiva

### <span id="page-52-1"></span>4.1 Obiettivi raggiunti

Come illustrato precedentemente nella sezione [2.3,](#page-23-0) prima dell'inizio dello stage, ho redatto un piano di lavoro che descriveva le attività che avrei svolto. Ho svolto quest'operazione in collaborazione con il tutor aziendale.

Gli obiettivi inizialmente preventivati si concentravano sull'analisi delle possibili soluzioni IaC, sullo sviluppo di una libreria infrastrutturale per la gestione delle risorse Cloud necessarie alla creazione di un nuovo progetto aziendale, sulla successiva integrazione della libreria nella pipeline aziendale ed infine sull'aggiunta di qualche funzionalità utile come il miglioramento dei sistemi di monitoraggio aziendale oppure all'implementazione di un meccanismo di rollback.

Degli obiettivi aziendali appena descritti sono riuscito a soddisfare solamente quelli obbligatori poiché il tempo a mia disposizione era molto limitato per la complessità del progetto proposto.

Il mio tutor ha comunque espresso pareri positivi sul prodotto sviluppato poiché si è reso conto, in corso d'opera, che le attività inizialmente preventivate risultavano essere troppo ottimistiche. Il prodotto da me sviluppato l'ho poi testato insieme al tutor in un ambiente AWS di "prova" messo a disposizione dall'azienda. Per il passaggio nell'ambiente di sviluppo aziendale mancherebbero alcune integrazioni date dalla diversità degli ambienti.

Dal punto di vista funzionale la libreria sviluppata e l'applicazione che la richiama tramite la chiamata al costruttore, permettono la parametrizazzione da parte dello sviluppatore che può scegliere in autonomia quali informazioni inserire manualmente e per quali invece utilizzare la costruzione di default. Così facendo uno sviluppatore esterno alla *competence DevOps* riuscirà in autonomia a creare l'infrastruttura necessaria a creare le risorse AWS utili al deploy del proprio servizio sviluppato.

Per quanto riguarda l'integrazione della libreria nella pipeline aziendale non ho potuto soddisfare alcun obiettivo poiché la pipeline risultava essere ancora incompleta. Nel complesso il tutor aziendale e le figure con la quale ho comunicato all'interno dell'azienda, sono state soddisfatte del lavoro svolto.

Personalmente invece mi è dispiaciuto non riuscire a soddisfare tutti gli obiettivi aziendali poiché verso la fine dello stage ho notato come il progetto propostomi servisse effettivamente a soddifare un bisogno aziendale concreto che nel breve periodo avrebbe avuto bisogno di una soluzione funzionante. La Figura [4.1](#page-53-1) visualizza gli obiettivi principali raggiunti e quelli che invece mancherebbero da sviluppare.

<span id="page-53-1"></span>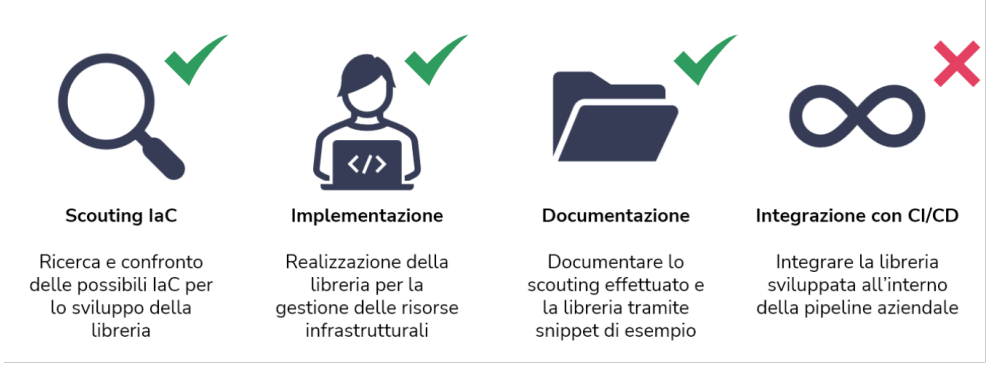

Figura 4.1: Copertura attuale degli obiettivi inizialmente preventivati

### <span id="page-53-0"></span>4.2 Competenze acquisite

L'esperienza di stage è stata un'ottima opportunità di confermare le competenze acquisite durante il mio corso di studi e di apprendere cose nuove. Oltre all'acquisizione di competenze tecniche, mi ha permesso di imparare cosa significhi lavorare a contatto con altre persone in un contesto aziendale.

Le conoscenze infatti che posso dire di aver aggiunto o ampliato rispetto al bagaglio formativo in mio possesso prima dell'inizio dello stage sono diverse.

Sicuramente ho acquisito la capacità di lavorare in gruppo. Spesso venivo coinvolto in discussioni riguardanti il mio progetto di stage e ciò mi ha permesso di migliorare le mie competenze sotto il profilo della comunicazione.

Tale esperienza mi ha fatto capire inoltre quanto importante siano i pareri di altre persone, in quanto permettono di analizzare il problema sotto altri punti di vista e di portare alla luce eventuali casi limite inizialmente non presi in considerazione.

Riguardo le competenze tecniche acquisite, durante lo stage ho potuto apprendere nuovi linguaggi di programmazione come Python e TypeScript.

Ho imparato come eseguire uno scouting completo che comprendesse tutti dettagli utili ma che alla fine risultasse di facile comprensione per poter far arrivare i vantaggi o svantaggi delle soluzioni analizzate anche a persone estranee alle tematiche affrontate. Ho aumentato le mie conoscenze del sistema operativo Ubuntu e ho ottenuto maggiore familiarità con la scrittura da linea di comando.

In particolare però, sono rimasto colpito dalle infinite opportunità che offre Amazon AWS.

Durante lo stage infatti ho familiarizzato con numerosi servizi offerti da AWS. In particolare ho avuto la possibilità sia di configurare i vari servizi dalla console di AWS, così da riceve tutorial esplicativi del servizio analizzato, ma soprattuto la possibilità di configurare tali servizi tramite soluzioni di IaC.

In particolare ho potuto rendermi conto delle effettive potenzialità di una piattaforma

#### 4.3. DISTANZA TRA MONDO UNIVERSITARIO E LAVORATIVO 43

serverless rispetto ad una che utilizza server tradizionali.

Altra conoscenza acquisita di cui prima ignoravo totalmente l'esistenza è il ruolo ricoperto dalla figura del DevOps.

Durante il periodo di stage infatti ho potuto osservare quali mansioni ricopre questa figura all'interno di un'azienda, a quali problematiche deve saper rispondere con prontezza e quanto sia fondamentale all'interno di un team di sviluppo di notevoli dimensioni.

Lo stage svolto infatti mi ha permesso di poter valutare il ruolo ricoperto da questa figura professionale. Questo mi ha aiutato a far chiarezza sul percorso da seguire dopo la laurea.

Anche se ad un primo approccio sono rimasto spaventato dalla quantità di conoscenze richieste ad un DevOps, con il tempo mi sono sempre più incuriosito da questa figura professionale poiché ricopre veramente molte competenze e riesce ad avere un quadro generale d'insieme.

Per questi motivi attualmente sto valutando la possibilità di sceglierla come occupazione nell'immediato futuro.

## <span id="page-54-0"></span>4.3 Distanza tra mondo universitario e lavorativo

L'università indubbiamente ha il difficile compito di formare persone che, una volta terminato il percorso di studi, possano entrare facilmente nel mondo del lavoro. Compito reso ancora più difficile dall'ampia gamma di strade differenti che l'indirizzo di informatica offre e dalla continua evoluzione del settore.

In generale, la formazione data dal corso di studi in informatica permette di preparare a dovere uno studente che si interfaccia per la prima volta al mondo del lavoro.

Le nozioni di base trattate durante gli anni accademici infatti permettono agli studenti di avere una base solida da cui partire. Inoltre, l'università è utile per creare rapporti e relazionarsi con persone che condividono la tua stessa passione, favorendo il confronto costruttivo e la collaborazione.

A mio parere, uno studente che esce dall'università, ha acquisito un'ottima capacità di adattamento rispetto allo studio di nuove tecnologie e di nuovi strumenti di lavoro e riesce a svolgere in autonomia il lavoro assegnatogli. Oltre a ciò è preparato per affrontare l'insorgere di situazioni impreviste.

Lo scopo della preparazione offerta dal corso di informatica da me affrontato, è fornire una base di conoscenze teoriche, che poi possano essere utilizzate in molti contesti, ambiti e con strumenti anche molto differenti tra loro.

Le nozioni base alla quale mi riferisco sono fornite principalmente dai corsi di Programmazione ad oggetti, Basi di dati, Tecnologie web ed Ingegneria del software.

Questi corsi, sono stati utili soprattutto per la presenza di progetti ad essi correlati. Infatti, se durante il corso svolto in aula, viene affrontata solamente la parte teorica della disciplina, i progetti ne completano l'apprendimento con un esercizio pratico.

In particolar modo, il progetto di Ingegneria del software si è rivelato fondamentale per la quantità di tecnologie e discipline affrontate, per l'utilizzo di una metodologia di lavoro e per la collaborazione all'interno di un gruppo numeroso di persone.

Quanto riportato fin'ora descrive il caso generico e la mia personale visione dell'indiscussa utilità di uno studio universitario.

Nel mio caso specifico però, la preparazione universitaria non è risultata sufficiente per affrontare tematiche tanto nuove quanto complesse.

A mio parere nel corso di studi manca una preparazione più specifica riguardante l'architettura di rete, soprattutto per quanto riguarda le tecnologie Cloud. D'altra parte però capisco anche che in un percorso di studi con crediti formativi fissati sia difficile andare a toccare qualsiasi aspetto dell'informatica.

Questo mi porta a pensare che forse il progetto di stage inizialmente proposto da THRON fosse volutamente ambizioso per poter suscitare l'interesse degli studenti.

Le tematiche affrontate durante lo stage infatti si sono rivelate molto attuali e mi hanno permesso di approfondire, tramite esempi pratici, alcune nozioni teoriche fornite dal corso universitario di Reti.

Tutte queste nozioni però inverosimilmente avrebbero richiesto qualche giorno per il loro apprendimento. Solamente dopo aver effettuato la nuova pianificazione delle attività infatti si è dato il giusto spazio allo studio delle tematiche affrontate.

Concludo questa riflessione ammettendo che le motivazioni principali che mi hanno portato a selezionare questo progetto erano appunto la sua complessità e la mia voglia di mettermi in gioco.

Solo a posteriori posso affermare che le tematiche DevOps siano molto vaste e richiedano una conoscenza dettagliata di molti aspetti legati all'informatica.

In generale però, ritengo che questa esperienza di stage sia stata altamente formativa non solo per quanto riguarda le nozioni apprese, ma soprattutto per una crescita personale. La disponibilità del tutor aziendale e di tutti i team con cui ho avuto occasione di relazionarmi, mi ha permesso di avere una visione più ampia del lavoro affidatomi e delle dinamiche aziendali.

## <span id="page-56-0"></span>Glossario

- <span id="page-56-10"></span>API Application Programming Interface, in informatica indica ogni insieme di procedure disponibili al programmatore, di solito raggruppate a formare un set di strumenti specifici per l'espletamento di un determinato compito all'interno di un certo programma. La finalità è ottenere un'astrazione, di solito tra l'hardware e il programmatore o tra software a basso e quello ad alto livello semplificando così il lavoro di programmazione. [36](#page-47-6)
- <span id="page-56-2"></span>AWS Amazon Web Services, è un'azienda statunitense di proprietà del gruppo Amazon, che fornisce servizi di Cloud computing su un'omonima piattaforma on demand. [6](#page-17-2)
- <span id="page-56-8"></span>AWS CloudFormation è un servizio che aiuta a modellare e configurare le risorse AWS così da poter dedicare meno tempo alla gestione di tali risorse e concentrarsi invece sulle applicazioni eseguite in AWS. [10](#page-21-2)
- <span id="page-56-9"></span>CI/CD è un approccio per lo sviluppo di software, focalizzato sull'automazione delle procedure che portano il codice dallo sviluppo all'integrazione, dal test alla distribuzione e deployment finale. Infatti CI fa riferimento alla metodologia di Integrazione Continua, mentre CD a quella di Distribuzione Continua e/o Deployment Continuo, che pur indicando livelli di automazioni diversi vengono spesso usati in modo intercambiabile. [13](#page-24-5)
- <span id="page-56-4"></span>CLI Command Line Interface, è un'interfaccia a riga di comando, ovvero un'interfaccia basata su comandi testuali per eseguire azioni su un sistema informatico. [6](#page-17-2)
- <span id="page-56-6"></span>Cloud computing indica, in informatica, un paradigma di erogazione di servizi offerti su richiesta da un fornitore a un cliente finale attraverso la rete internet, a partire da un insieme di risorse preesistenti, configurabili e disponibili in remoto sotto forma di architettura distribuita. [10](#page-21-2)
- <span id="page-56-7"></span>Cloud provider è una società di terze parti che fornisce servizi di archiviazione, applicazioni, infrastruttura o piattaforma basati sul Cloud. [10](#page-21-2)
- <span id="page-56-3"></span>CodeCommit servizio di controllo delle versioni ospitato da Amazon Web Services, utile per archiviare e gestire privatamente asset quali documenti, codice sorgente e file binari nel Cloud. Questo servizio ospita repository Git privati. [6](#page-17-2)
- <span id="page-56-5"></span>Confluence è una piattaforma collaborativa sviluppata da Atlassian. [6](#page-17-2)
- <span id="page-56-1"></span>DAM Digital Asset Management, categoria per prodotti software definita da Forrester, il DAM è uno strumento che permette alle società che investono nei contenuti di fare efficienza nei processi e accorciare il time-to-market. [1,](#page-12-3) [7](#page-18-2)
- <span id="page-57-2"></span>DevOps figura professionale che fa da collante tra il team di sviluppo, che si occupa di introdurre nuove funzionalità ad un'applicazione, ed il team di infrastruttura che si occupa di preservare la stabilità di un'applicazione una volta rilasciata. Negli ultimi anni questa figura ha acquisito sempre più rilevanza poichè introduce processi, strumenti e metodologie per bilanciare le esigenze durante l'intero ciclo di vita dello sviluppo del software, dalla codifica alla distribuzione, fino alla manutenzione e agli aggiornamenti. [3,](#page-14-1) [4](#page-15-3)
- <span id="page-57-9"></span>Docker è un insieme di prodotti Platform as a service che utilizzano la virtualizzazione a livello di sistema operativo per fornire software in pacchetti chiamati container . [33](#page-44-2)
- <span id="page-57-6"></span>Git software per il controllo di versione distribuito utilizzabile da interfaccia a riga di comando, creato con lo scopo di essere un semplice strumento per facilitare lo sviluppo del kernel Linux. [6](#page-17-2)
- <span id="page-57-8"></span>IaC Infrastructure as Code, è un paradigma IT che definisce in linguaggio informatico non soltanto il software stesso, ma anche l'infrastruttura necessaria per il suo funzionamento, come lo spazio di archiviazione, la potenza di calcolo o le risorse di rete. Prevede quindi la descrizione di un hardware in un codice eseguibile, che può essere facilmente adattato, duplicato, cancellato e "versionato" in qualsiasi momento. [12](#page-23-2)
- <span id="page-57-10"></span>JavaScript è un linguaggio di programmazione multi paradigma orientato agli eventi, comunemente utilizzato nella programmazione Web lato client (esteso poi anche al lato server) per la creazione, in siti web e applicazioni web, di effetti dinamici interattivi tramite funzioni di script invocate da eventi innescati a loro volta in vari modi dall'utente sulla pagina web in uso. [34](#page-45-8)
- <span id="page-57-7"></span>Jira è una suite di software proprietari per il tracciamento delle issue sviluppato da Atlassian, che consente il bug tracking e la gestione dei progetti sviluppati con metodologie agili. [6](#page-17-2)
- <span id="page-57-0"></span>Machine Learning è una branca dell'intelligenza artificiale che utilizza tecniche statistiche per dare ad un sistema informatico l'abilità di imparare, ovvero migliorare le proprie performance su task specifici, attraverso dati. [3](#page-14-1)
- <span id="page-57-1"></span>PIM Product Information Management, è l'espansione del prodotto Thron per gestire ed arricchire le schede prodotto del catalogo. Permette di organizzare le schede prodotto da un unico lato, approvarle in modo veloce e automatico ed arricchirle con qualsiasi contenuto presente in Thron. [3](#page-14-1)
- <span id="page-57-4"></span>PO Product Owner, è la persona responsabile di massimizzare il valore del prodotto e del lavoro scolto dal team di sviluppo. E' colui che decide cosa deve essere fatto, quali funzionalità deve avere un prodotto o servizio e quando rilasciarle sul mercato. Il Product Owner rappresenta la voce del cliente in azienda. [4](#page-15-3)
- <span id="page-57-3"></span>POM Product Operations Manager, è il responsabile dell'insieme dei processi aziendali tramite cui un'impresa realizza e consegna un prodotto/servizio al cliente. [4](#page-15-3)
- <span id="page-57-5"></span>Project Management Insieme di attività svolte dal project manager volte all'analisi, progettazione, pianificazione e realizzazione degli obiettivi di un progetto. [5](#page-16-1)

#### Glossario 47

- <span id="page-58-6"></span>rollback è un'operazione che consente il ritorno ad uno stato precedente di versione, lasciando in questo modo l'infrastruttura sempre disponibile. [13](#page-24-5)
- <span id="page-58-5"></span>RTIE Real-Time Image Editor, image server che permetta di creare in tempo reale le thumbnail richieste, evitando l'elaborazione in fase di caricamento del contenuto. L'RTIE restituisce precisamente l'immagine alla giusta risoluzione, permette di eliminare il carico di lavoro richiesto ad adattare le thumbnails create in precedenza all'effettiva risoluzione finale. Consente inoltre, tramite un sistema automatico, di tagliare e ridimensionare le foto in modo intelligente, tenendo conto del soggetto, eliminando il contorno superfluo. [9](#page-20-3)
- <span id="page-58-0"></span>SaaS Software as a Service, è un modello di distribuzione del software applicativo dove un produttore di software sviluppa, opera e gestisce un'applicazione che mette a disposizione dei propri clienti via Internet previo abbonamento. [1](#page-12-3)
- <span id="page-58-2"></span>Scrum Framework agile per la gestione del ciclo di sviluppo del software, iterativo ed incrementale, concepito per gestire progetti e prodotti software o applicazioni di sviluppo. [4](#page-15-3)
- <span id="page-58-1"></span>Solution Architect colui che progetta o modifica un'architettura di sistema con lo scopo di migliorare la funzionalità di un certo business. I Solution Architects testano, integrano e programmano sistemi software per assicurarsi che specifici problemi siano risolti. [4](#page-15-3)
- <span id="page-58-3"></span>Sprint periodo di tempo prestabilito durante il quale un lavoro specifico deve essere completato e reso pronto per la revisione. [5](#page-16-1)
- <span id="page-58-4"></span>StageIT evento promosso da Assindustria Venetocentro in collaborazione con l'Università di Padova per favorire l'incontro tra aziende con progetti innovativi in ambito IT e studenti dei corsi di laurea in Informatica, Ingegneria informatica e Statistica. [9](#page-20-3)
- <span id="page-58-7"></span>UML Unified Modeling Language, è un linguaggio che permette, tramite l'utilizzo di modelli visuali, di analizzare, descrivere, specificare e documentare un sistema software anche complesso. [21](#page-32-1)

## <span id="page-60-0"></span>Bibliografia

## Siti web consultati

- AWS Cloud Development Kit. url: <https://docs.aws.amazon.com/cdk/index.html> (cit. a p. [35\)](#page-46-7).
- AWS CloudFormation. URL: https://docs.aws.amazon.com/cloudformation/ [index.html](https://docs.aws.amazon.com/cloudformation/index.html) (cit. a p. [34\)](#page-45-8).
- AWS CodeCommit. URL: <https://aws.amazon.com/it/codecommit/> (cit. a p. [35\)](#page-46-7).
- AWS Command Line Interface. URL: [https://docs.aws.amazon.com/cli/index.](https://docs.aws.amazon.com/cli/index.html) [html](https://docs.aws.amazon.com/cli/index.html) (cit. a p. [35\)](#page-46-7).
- AWS Construct Library. URL: [https://docs.aws.amazon.com/cdk/api/v2/docs/](https://docs.aws.amazon.com/cdk/api/v2/docs/aws-construct-library.html) [aws-construct-library.html](https://docs.aws.amazon.com/cdk/api/v2/docs/aws-construct-library.html) (cit. a p. [35\)](#page-46-7).
- Cloud Development Kit for Terraform (CDKTF). url: [https://www.terraform.io/](https://www.terraform.io/cdktf) [cdktf](https://www.terraform.io/cdktf) (cit. a p. [25\)](#page-36-4).

Construct Hub. URL: <https://constructs.dev/> (cit. a p. [36\)](#page-47-6).

- jsii. URL: <https://aws.github.io/jsii/> (cit. a p. [36\)](#page-47-6).
- jsii-pacmak. URL: [https://github.com/aws/jsii/tree/main/packages/jsii](https://github.com/aws/jsii/tree/main/packages/jsii-pacmak)[pacmak](https://github.com/aws/jsii/tree/main/packages/jsii-pacmak) (cit. a p. [37\)](#page-48-3).
- Pulumi. URL: <https://www.pulumi.com/> (cit. a p. [26\)](#page-37-3).

Python. URL: <https://www.python.org/> (cit. a p. [34\)](#page-45-8).

Terraform. URL: <https://www.terraform.io/> (cit. a p. [25\)](#page-36-4).

- $TypeScript. \text{ URL: `https://www.typescriptlang.org/ (cit. a p. 34)`.}$  $TypeScript. \text{ URL: `https://www.typescriptlang.org/ (cit. a p. 34)`.}$  $TypeScript. \text{ URL: `https://www.typescriptlang.org/ (cit. a p. 34)`.}$  $TypeScript. \text{ URL: `https://www.typescriptlang.org/ (cit. a p. 34)`.}$  $TypeScript. \text{ URL: `https://www.typescriptlang.org/ (cit. a p. 34)`.}$
- Visual Studio Code. URL: <https://code.visualstudio.com/> (cit. a p. [34\)](#page-45-8).